# <span id="page-0-0"></span>MCSS - 5

### Commande

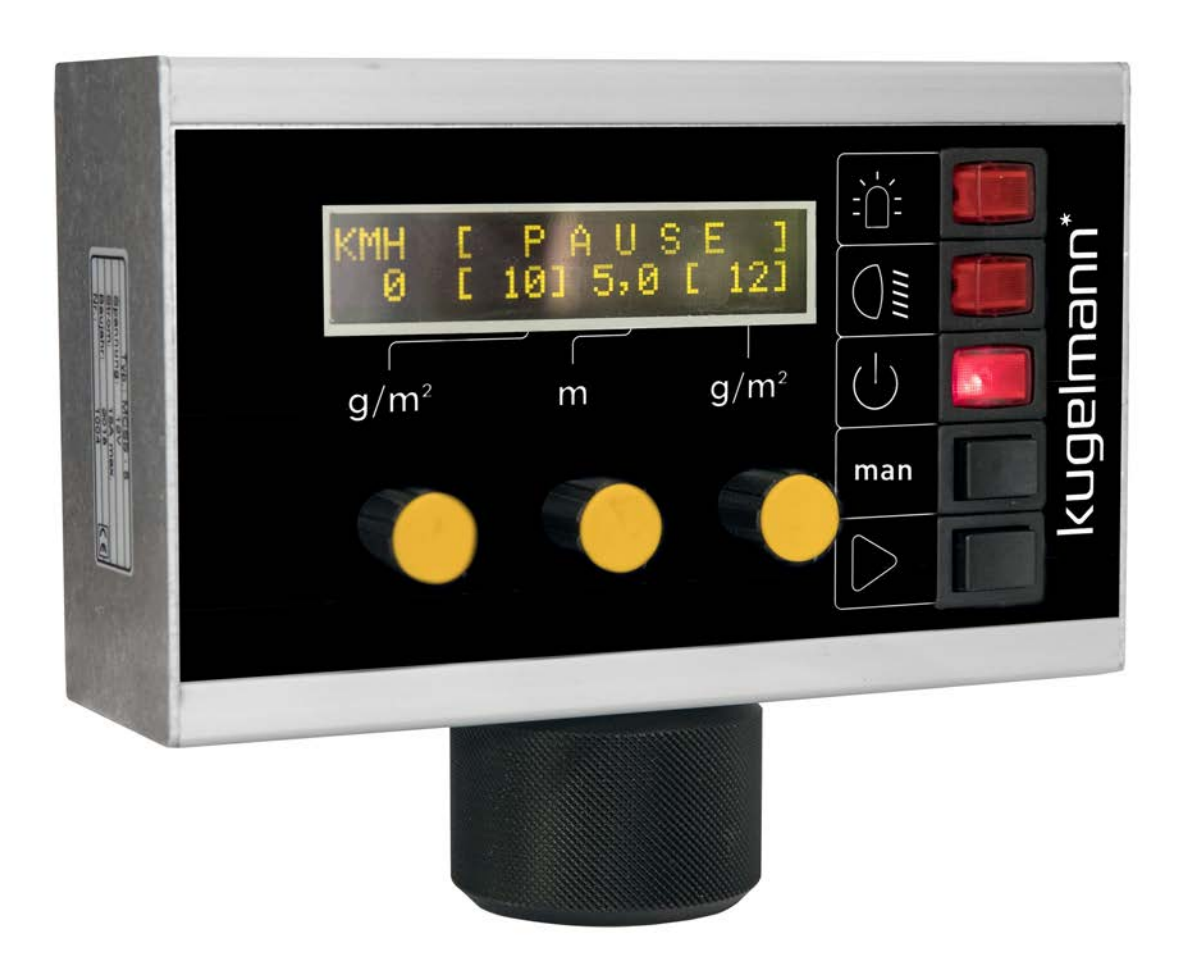

Kugelmann Maschinenbau e.K. Gewerbepark 1-5 87675 Rettenbach a.A. GERMANY

#### www.kugelmann.com office@kugelmann.com +49 (0) 8860 | 9190-0

#### $\bullet$

**Art.Nr.: 10047442 03/12/2018 | Version 1.1 | FR**

Le constructeur Kugelmann est une entreprise familiale de l'Allgäu, avec une tradition basée sur le secteur communal. C'est avec passion que nous développons et construisons des machines fiables. Nous aimons ce que nous faisons.

### **Copyright et marques**

© Kugelmann Maschinenbau e.K. Gewerbepark 1-5

87675 Rettenbach a.A. (Allemagne)

Tél. : +49 (0) 8860 / 9190-0

Fax : +49 (0) 8860 / 9190-19

E-mail : office@kugelmann.com

Web : www.kugelmann.com

Tous les noms de sociétés et dénominations utilisés dans ce manuel sont éventuellement aussi des marques déposées des fabricants et ne peuvent pas être utilisés à des fins commerciales ou autres. Sous réserve d'erreurs.

Tous droits réservés; aucune partie de ce manuel ne peut être reproduite ou copiée sous quelque forme ou quelque moyen que ce soit (impression, photocopie ou enregistrement et/ou diffusion sous forme électronique) sans l'autorisation écrite préalable de Kugelmann Maschinenbau e.K.

Nous travaillons constamment au perfectionnement de chacun de nos produits afin de vous offrir un confort optimal. C'est pourquoi nous vous demandons de bien vouloir comprendre que les descriptions dans le manuel peuvent dévier du produit.

#### <span id="page-2-0"></span> $\overline{2}$ **Contenu**

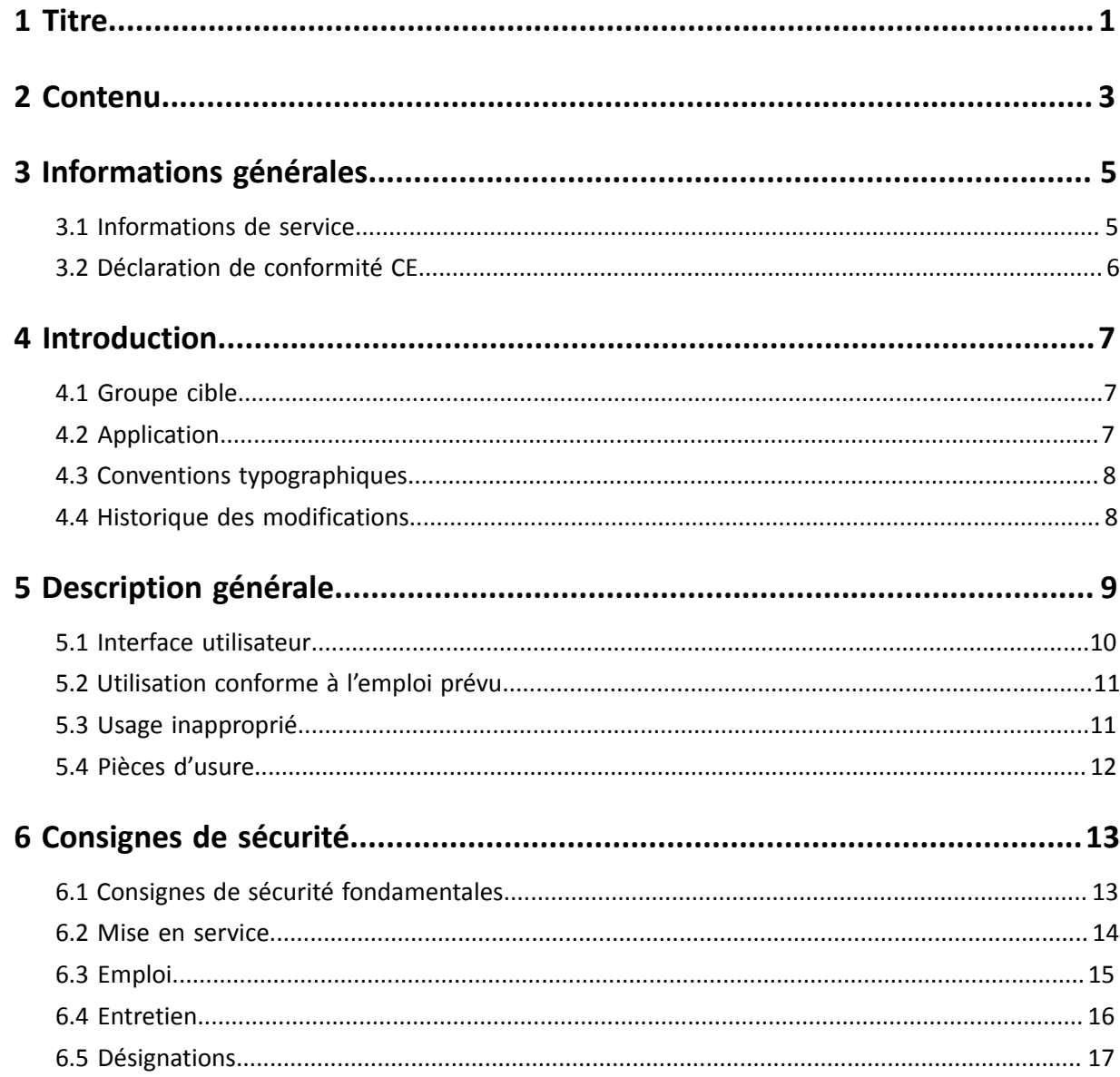

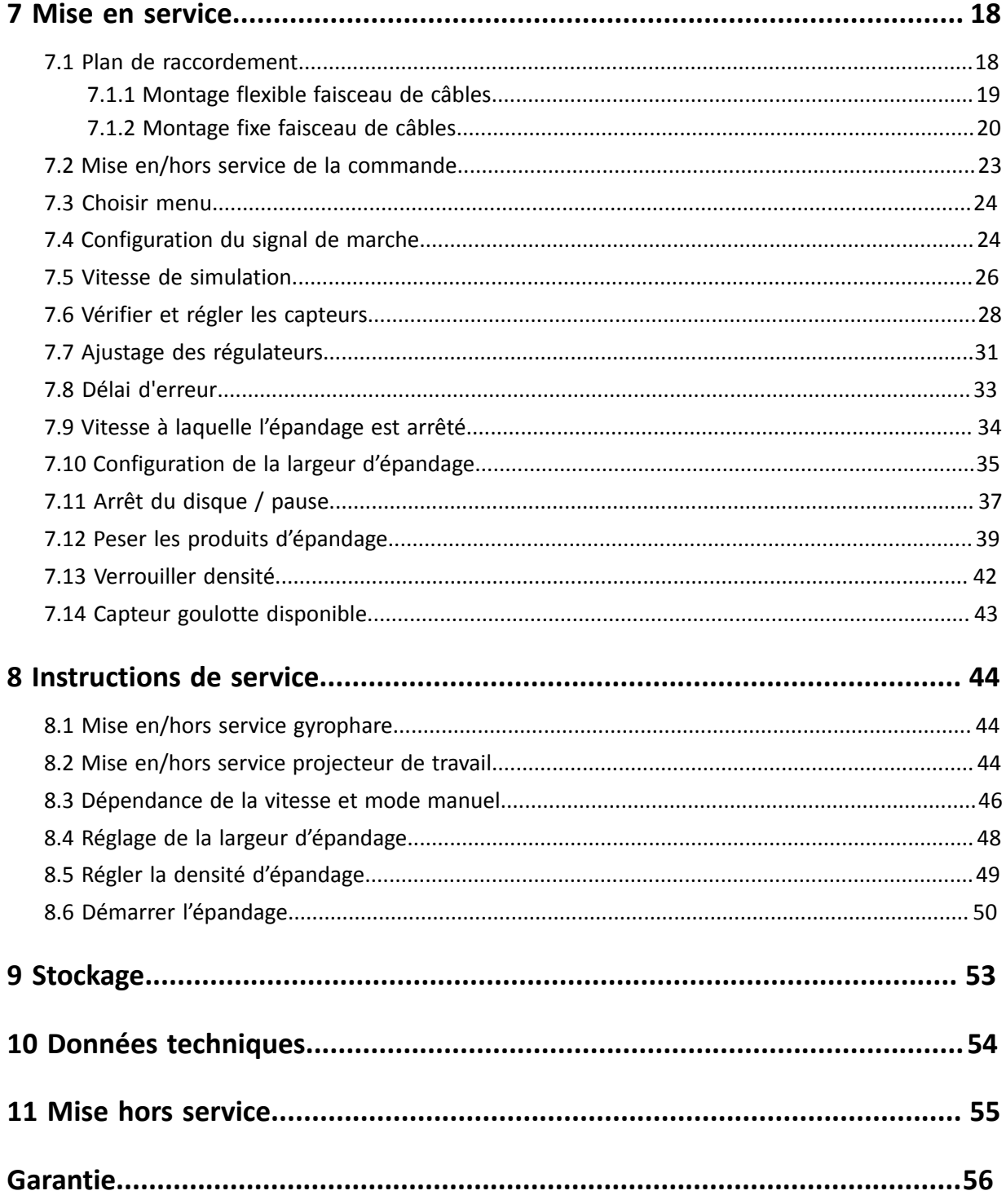

### <span id="page-4-0"></span>**3 Informations générales**

Ce chapitre donne des informations suivantes :

- Chapitre *[3.1 "Informations de service", page 5](#page-4-1)*
- Chapitre *[3.2 "Déclaration de conformité CE", page 6](#page-5-0)*

### <span id="page-4-1"></span>**3.1 Informations de service**

Vous pouvez contacter notre service après-vente au numéro :

Tél. : +49 (0) 8860 / 9190-90 Fax : +49 (0) 8860 / 9190-49 E-mail : service@kugelmann.com

### <span id="page-5-0"></span>**3.2 Déclaration de conformité CE**

**selon la directive machine 2006/42/CE et la directive sur la compatibilité électromagnétique 2014/30/UE**

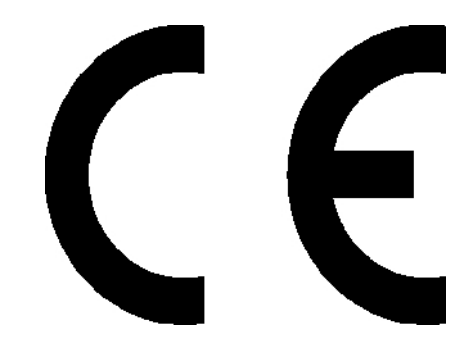

La conformité de la commande désignée ci-dessous aux normes de sécurité et de santé édictées par les directives CE correspondantes et la directive sur la compatibilité électromagnétique, est certifiée par la présente attestation, tant pour la conception, la construction, que pour les formes d'exécution commercialisées.

En cas d'une modification effectuée sur la commande sans notre autorisation, la déclaration n'est plus valable.

Dénomination : Commande MCSS-5

Directives CE en la matière :

DIN EN ISO 15431 / 16330/292-1 / 292-2 / 60204-1 / 12100 / 13849-1 / 13849-2

Rettenbach a.A., décembre 2018 **Josef Kugelmann** 

### <span id="page-6-0"></span>**4 Introduction**

Ce chapitre donne des informations suivantes :

- Chapitre *[4.1 "Groupe cible", page 7](#page-6-1)*
- Chapitre *[4.2 "Application", page 7](#page-6-2)*
- Chapitre *[4.3 "Conventions typographiques", page 8](#page-7-0)*
- Chapitre *[4.4 "Historique des modifications", page 8](#page-7-1)*

### <span id="page-6-1"></span>**4.1 Groupe cible**

Ces instructions de service s'adressent à des personnes compétentes qui sont responsables des travaux suivants à la commande :

- Mise en service
- Commande
- Opération
- **Utilisation**

Au moins une fois par an, le personnel entier doit être formé au fonctionnement de la commande en accord avec les directives de l'assurance en responsabilité civile professionnelle. L'utilisation de la commande est interdite aux personnes non formées ou non autorisées.

### <span id="page-6-2"></span>**4.2 Application**

Ces instructions de service contiennent tous les données et informations nécessaires pour une utilisation et une mise en service sûre de la commande.

Veillez à ce que tous les personnes qui sont responsables de l'opération ou qui travaillent près de la commande soient familiarisées avec les instructions de service ainsi qu'avec les consignes de sécurité dans ces instructions.

Ces instructions de service font partie du produit et doivent être gardées soigneusement. En cas de la revente ou autres transmissions de la commande à des tiers, ces instructions de service doivent impérativement être inclues.

Tous les informations, les images et les indications techniques correspondent à la version la plus récente au moment de la publication. Nous nous réservons tout droit de modification.

### <span id="page-7-0"></span>**4.3 Conventions typographiques**

Ce manuel utilise les conventions typographiques suivantes :

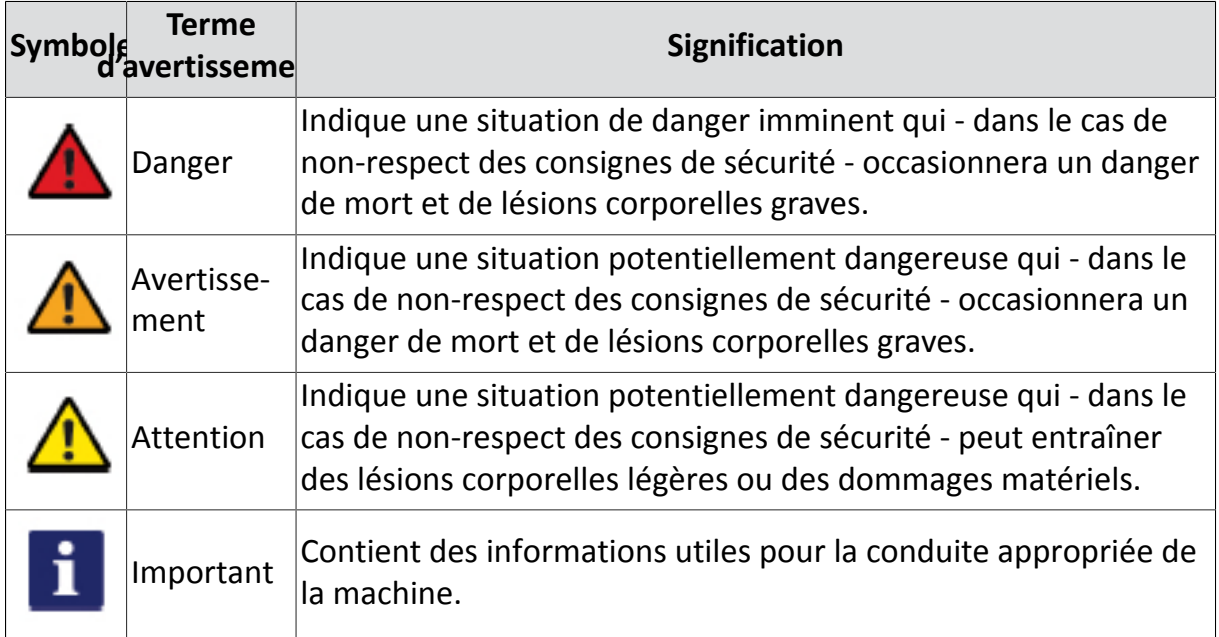

### <span id="page-7-1"></span>**4.4 Historique des modifications**

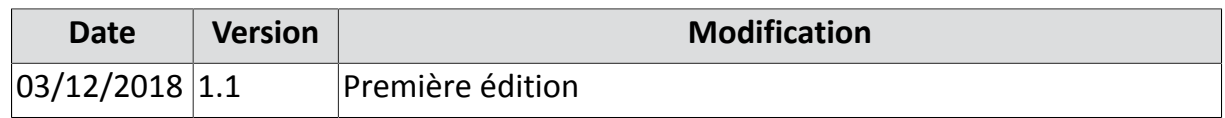

### <span id="page-8-0"></span>**5 Description générale**

Ce chapitre donne des informations suivantes :

- Chapitre *[5.1 "Interface utilisateur", page 10](#page-9-0)*
- Chapitre *[5.2 "Utilisation conforme à l'emploi prévu", page 11](#page-10-0)*
- Chapitre *[5.3 "Usage inapproprié", page 11](#page-10-1)*
- Chapitre *[5.4 "Pièces d'usure", page 12](#page-11-0)*

### <span id="page-9-0"></span>**5.1 Interface utilisateur**

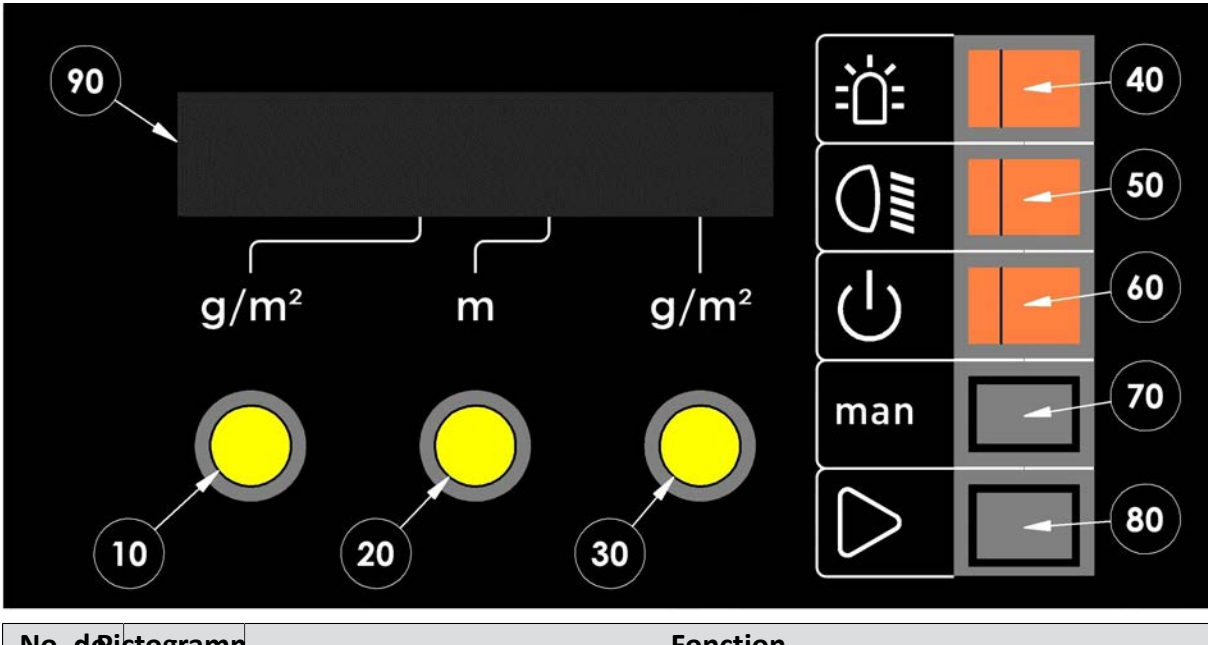

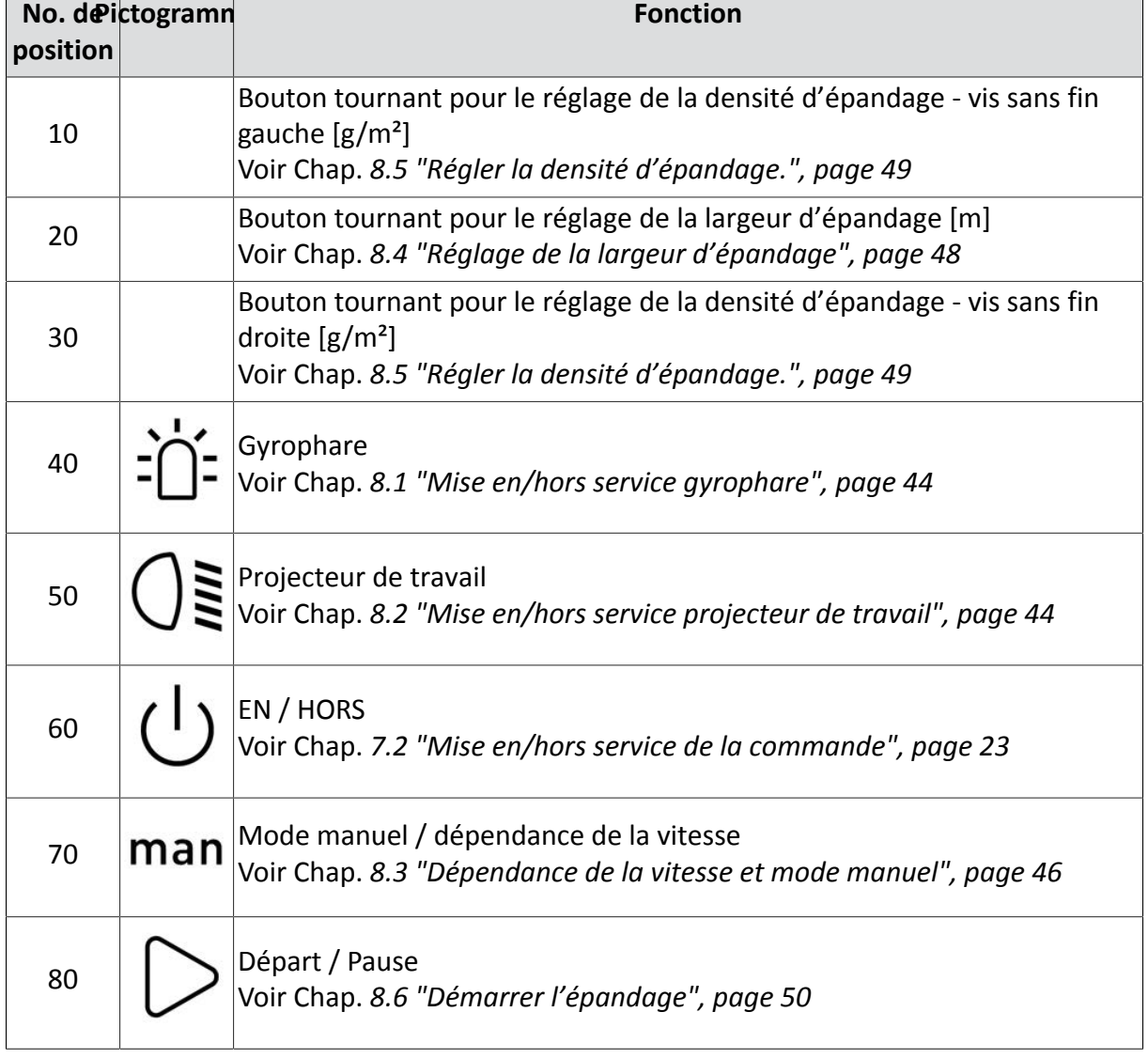

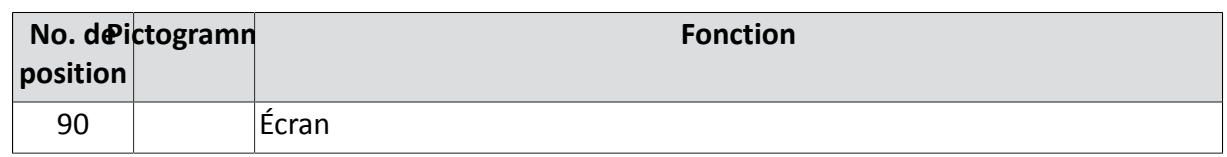

### <span id="page-10-0"></span>**5.2 Utilisation conforme à l'emploi prévu**

Utilisez la commande seulement pour les saleuses de Kugelmann Maschinenbau e.K.

Utilisez la commande seulement aux connexions enfichables et avec les câbles originaux prévus à cet effet.

Toute autre utilisation ou une utilisation allant au-delà de ce qui est permis, ne saurait pas être considérée comme étant conforme à l'emploi prévu. Seul l'utilisateur de la commande est responsable pour les dommages résultants d'une utilisation non conforme.

L'utilisation et la remise en état de la commande ne doit être exécutée que par du personnel compétent et formé.

L'utilisation conforme à l'emploi prévu comporte l'observation des points suivants :

- Ces instructions de service ainsi que chaque autre documentation fournie avec l'appareil.
- Les réglementations en matière de prévention des accidents du travail.
- Les règles reconnues en matière de technique de sécurité et de médecine du travail.
- Les instructions de service du véhicule porteur.

### <span id="page-10-1"></span>**5.3 Usage inapproprié**

La commande ne doit pas être utilisée avec des machines qui n'ont pas été développées et réalisées par l'entreprise Kugelmann Maschinenbau e.K.

N'utilisez ou ne stockez pas la commande en plein air.

La commande ne doit pas être utilisée comme une poignée.

### <span id="page-11-0"></span>**5.4 Pièces d'usure**

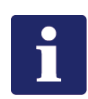

#### **Remarque**

Les composants suivants sont considérés comme pièces d'usure :

- Autocollant
- Commutateur à bascule
- Boutons tournants
- Touche
- Éclairage
- **Connecteurs**

### <span id="page-12-0"></span>**6 Consignes de sécurité**

Ce chapitre donne des informations suivantes :

- Chapitre *[6.1 "Consignes de sécurité fondamentales", page 13](#page-12-1)*
- Chapitre *[6.2 "Mise en service", page 14](#page-13-0)*
- Chapitre *[6.3 "Emploi", page 15](#page-14-0)*
- Chapitre *[6.4 "Entretien", page 16](#page-15-0)*
- Chapitre *[6.5 "Désignations", page 17](#page-16-0)*

### <span id="page-12-1"></span>**6.1 Consignes de sécurité fondamentales**

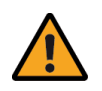

#### **Avertissement**

Utilisation de la commande par du personnel non formé.

Risque de blessures graves.

- Assurez-vous que toute personne responsable pour l'opération de la commande est formée en ce qui concerne la conduite de la commande et est familiarisée avec les instructions de service ainsi qu'avec les consignes de sécurité !
- Veillez à ce que les consignes de sécurité soient respectées !

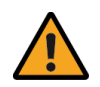

#### **Avertissement**

Non-respect des consignes.

Danger de mort ou de blessures.

- Il faut respecter les réglementations en matière de prévention contre les accidents !
- Veuillez respecter aussi les réglementations reconnues en matière de sécurité, de l'industrie et de médecine du travail !
- Respectez les règles de la circulation routière !
- Respectez les conseils généraux dans ces instructions !

kugelmann<sup>\*</sup>

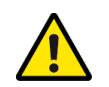

#### **Attention**

Modifications à la commande.

Détérioration de la fonctionnalité et danger de dommages matériels.

• Ne jamais effectuer des modifications à la commande !

### <span id="page-13-0"></span>**6.2 Mise en service**

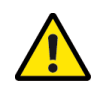

#### **Attention**

Première mise en service sans instruction.

Danger de mort ou de dommages matériels.

La première mise en service de la commande doit être exécutée par des employés du distributeur, du fabricant ou le représentant de l'usine !

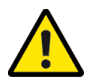

#### **Attention**

Inversion de polarité.

Danger de dommages matériels.

• Avant la mise en service, vérifiez la polarité.

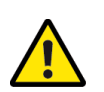

#### **Attention**

Câbles endommagés.

Danger de mort ou de dommages matériels.

• Des câbles endommagés doivent être immédiatement remplacés !

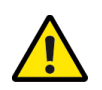

#### **Attention**

Mise en service sans assurer que la commande est dans un état technique irréprochable.

Danger de mort ou de dommages matériels.

- Contrôlez toutes les pièces importantes avant la mise en service !
- Contrôlez tous les dispositifs de sécurité du point de vue de la sécurité avant la mise en service !
- Si nécessaire, remplacer des pièces endommagées !

kugelmann<sup>\*</sup>

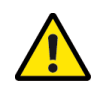

#### **Attention**

Fixation inappropriée de la commande.

Danger de dommages matériels.

• Assurez-vous que la commande est montée à un endroit approprié et prévu à cet effet !

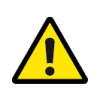

#### **Attention**

Capteur trop près au disque de capteur.

Danger de dommages matériels.

• Commencer le mesurage avec une distance de sécurité suffisante par rapport au disque de capteur!

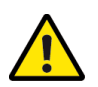

#### **Attention**

Pose des câbles.

Danger de dommages matériels.

• Posez le câble au-dessus du pivot de la cabine afin de ne pas l'endommager pendant basculer!

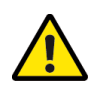

#### **Attention**

Branchement de l'alimentation en courant.

Danger de dommages matériels.

• Dans le câble positif, connectez un fusible (15 A au maximum) au plus près possible de la batterie !

### <span id="page-14-0"></span>**6.3 Emploi**

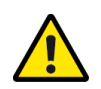

#### **Attention**

Non-respect des réglementations de la sécurité routière.

Danger de mort ou de dommages matériels.

• Veillez à ce que la commande corresponde aux règles en vigueur concernant la sécurité routière !

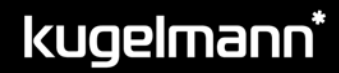

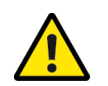

#### **Attention**

Opération de la saleuse en cas de dysfonctionnement.

Danger de mort ou de dommages matériels.

- En cas de dysfonctionnement, arrêtez et déclenchez immédiatement la commande !
- Veillez à ce que l'erreur soit corrigée immédiatement ou faire appel à un atelier !

### <span id="page-15-0"></span>**6.4 Entretien**

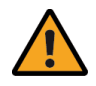

#### **Avertissement**

Des chocs électriques pendant des travaux d'entretien.

Danger de mort ou de blessures graves.

• Débranchez l'alimentation électrique avant des travaux sur des éléments électriques !

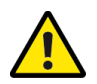

#### **Attention**

Non-respect des consignes de sécurité.

Danger de mort ou de dommages matériels.

• Pendant tous les travaux d'entretien, respectez les consignes de sécurité !

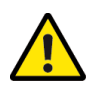

#### **Attention**

Utilisation des pièces détachées inadaptées.

Danger de mort ou de dommages matériels.

• Pour toute réparation, utiliser seulement des pièces originales !

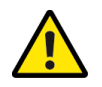

#### **Attention**

Travaux d'entretien sans des connaissances nécessaires ou des outils appropriés.

Danger de mort ou de dommages matériels.

• Exécution des travaux d'entretien seulement lorsque vous avez les connaissances nécessaires et des outils appropriés !

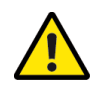

#### **Attention**

Nettoyage avec un nettoyeur haute pression.

Danger de dommages matériels.

• Nettoyage des supports, des pièces en plastique, des pièces électroniques et des tuyaux hydrauliques seulement à faible pression !

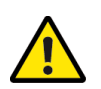

#### **Attention**

Nettoyage des surfaces métalliques.

Danger de dommages matériels par les détergents.

• N'utilisez aucun produit nettoyant agressif pour le nettoyage !

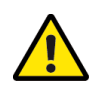

#### **Attention**

Assemblages vissés et connexions de câble desserrés.

Danger de dommages matériels.

• Après des travaux d'entretien, serrer à fond les joints boulonnés et les connexions de câble desserrés !

### <span id="page-16-0"></span>**6.5 Désignations**

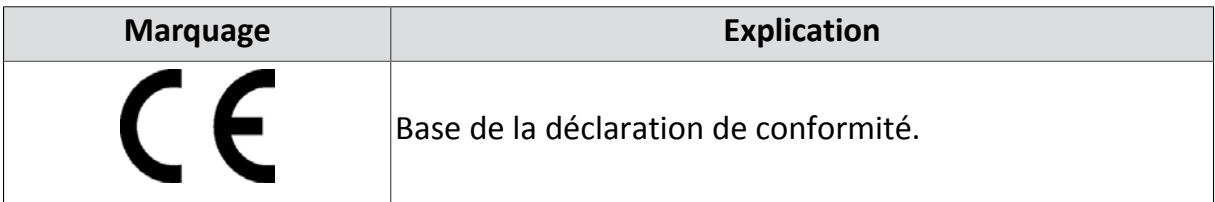

### <span id="page-17-0"></span>**7 Mise en service**

Ce chapitre donne des informations suivantes :

- Chapitre *[7.1 "Plan de raccordement", page 18](#page-17-1)*
- Chapitre *[7.2 "Mise en/hors service de la commande", page 23](#page-22-0)*
- Chapitre *[7.3 "Choisir menu", page 24](#page-23-0)*
- Chapitre *[7.4 "Configuration du signal de marche", page 24](#page-23-1)*
- Chapitre *[7.5 "Vitesse de simulation", page 26](#page-25-0)*
- Chapitre *[7.6 "Vérifier et régler les capteurs", page 28](#page-27-0)*
- Chapitre *[7.7 "Ajustage des régulateurs", page 31](#page-30-0)*
- Chapitre *[7.8 "Délai d'erreur", page 33](#page-32-0)*
- Chapitre *[7.9 "Vitesse à laquelle l'épandage est arrêté", page 34](#page-33-0)*
- Chapitre *[7.10 "Configuration de la largeur d'épandage", page 35](#page-34-0)*
- Chapitre *[7.11 "Arrêt du disque / pause", page 37](#page-36-0)*
- Chapitre *[7.12 "Peser les produits d'épandage", page 39](#page-38-0)*
- Chapitre *[7.13 "Verrouiller densité", page 42](#page-41-0)*
- Chapitre *[7.14 "Capteur goulotte disponible", page 43](#page-42-0)*

### <span id="page-17-1"></span>**7.1 Plan de raccordement**

Ce chapitre donne des informations suivantes :

- Chapitre *[7.1.1 "Montage flexible faisceau de câbles", page 19](#page-18-0)*
- Chapitre *[7.1.2 "Montage fixe faisceau de câbles", page 20](#page-19-0)*

#### <span id="page-18-0"></span>**7.1.1 Montage flexible faisceau de câbles**

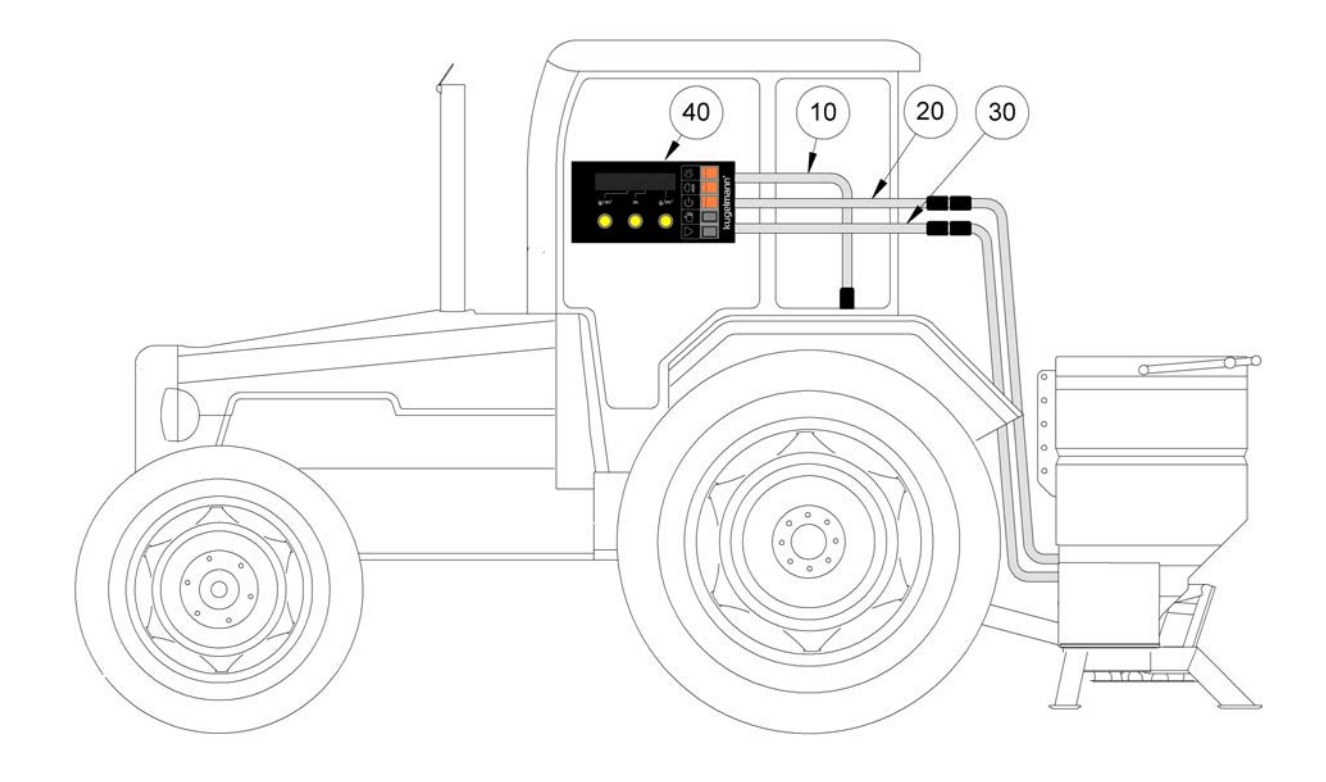

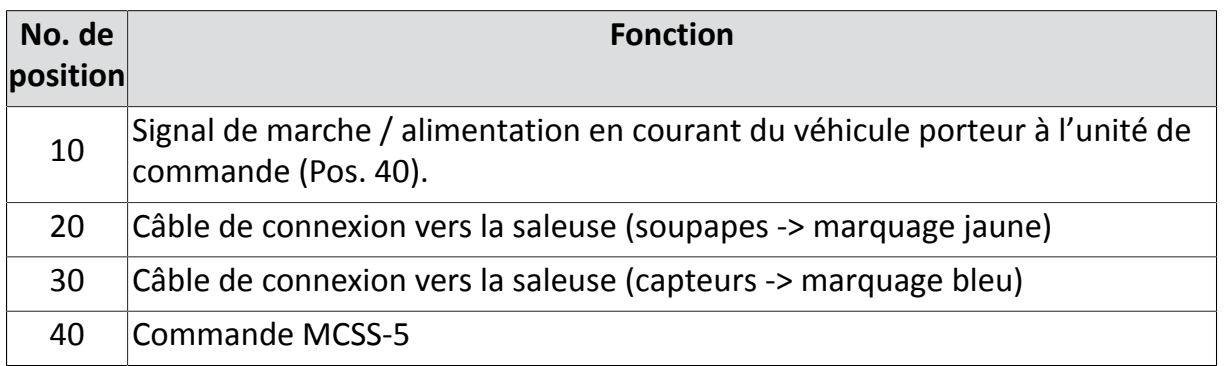

- 1 Montez unité de commande (Pos. 40) à un endroit approprié au véhicule porteur.
- 2 Enlevez le signal de marche / alimentation en courant (Pos. 10) du véhicule porteur.
	- Rouge = +12 V / Contact femelle no. 1
	- Brun = 0 V (masse) / Contact femelle no. 2
	- Rouge/Blanc = Signal de marche (signal de vitesse) / contact femelle no. 3
- 3 Connectez le câble de connexion (Pos. 20) avec la saleuse.
- 4 Connectez le câble de connexion (Pos. 30) avec la saleuse.

### <span id="page-19-0"></span>**7.1.2 Montage fixe faisceau de câbles**

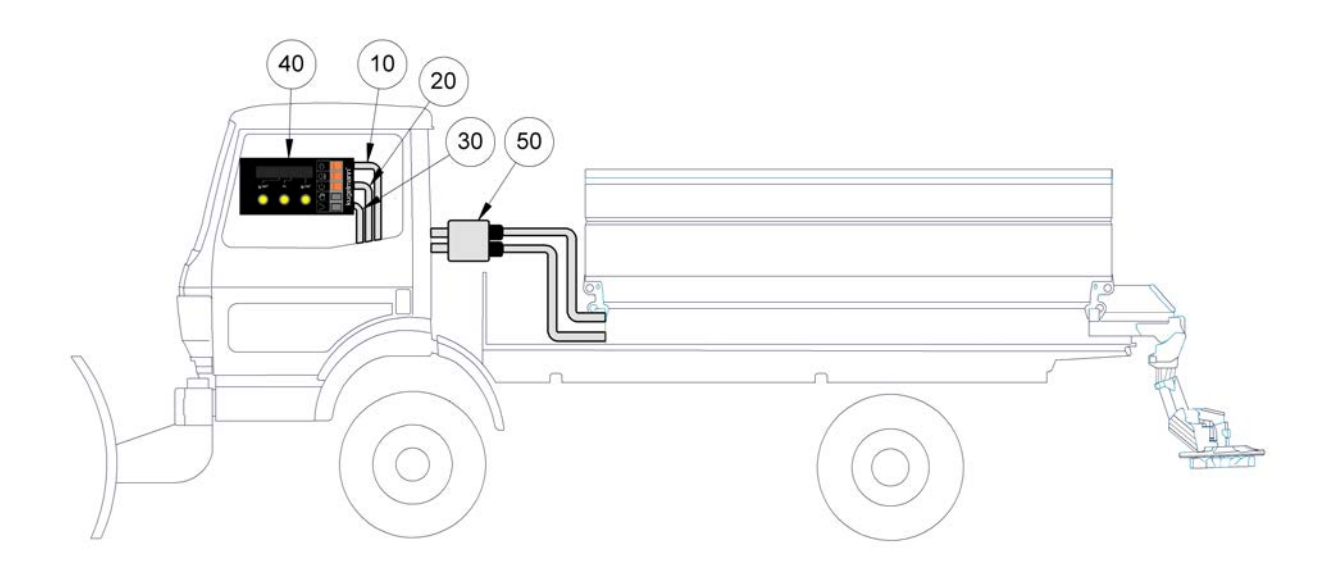

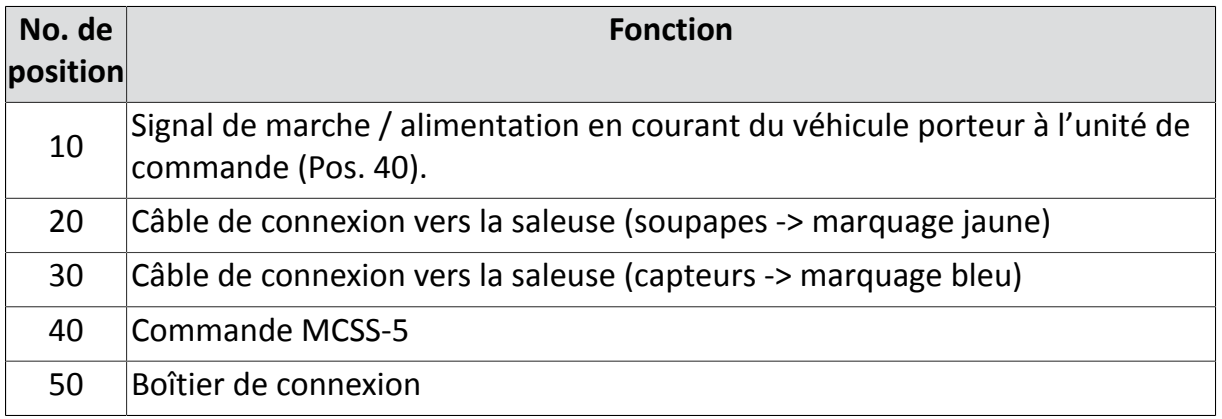

- 1 Montez unité de commande (Pos. 40) à un endroit approprié au véhicule porteur.
- 2 Montez boîtier de connexion (Pos. 50) à un endroit approprié en dehors de la cabine (idéalement près du connecteur hydraulique).
- 3 Fixez les deux dispositifs de séparation à un endroit approprié dans la cabine du véhicule porteur (idéalement près de la commande (Pos. 40)).
- 4 Posez le câble dans le véhicule porteur jusqu'aux dispositifs de séparation et l'y brancher.

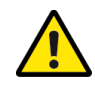

#### **Attention**

#### Pose du câble.

Danger de dommages matériels.

• Posez le câble au-dessus du pivot de la cabine afin de ne pas l'endommager pendant basculer!

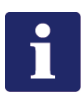

#### **Remarque**

Le schéma de câblage se trouve dans le boîtier de connexion (Pos. 50).

- 5 Connectez le câble de connexion (Pos. 20) avec la saleuse.
- 6 Connectez le câble de connexion (Pos. 30) avec la saleuse.
- 7 Enlevez le signal de marche / alimentation en courant (Pos. 10) du véhicule porteur.
	- Rouge = +12 V / Contact femelle no. 1
	- Brun = 0 V (masse) / Contact femelle no. 2
	- Rouge/Blanc = Signal de marche (signal de vitesse) / contact femelle no. 3

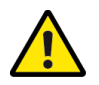

#### **Attention**

Branchement de l'alimentation en courant.

Danger de dommages matériels.

- Dans le câble positif, connectez un fusible (15 A au maximum) au plus près possible de la batterie !
- 8 Enficher les câbles de connexion (Pos. 10, 20, 30) aux dispositifs de séparation dans la cabine.
- 9 Enficher les câbles de connexion de la saleuse au boîtier de connexion (Pos. 50).

kugelmann<sup>\*</sup>

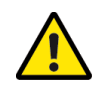

#### **Attention**

Première mise en service sans instruction.

Danger de mort ou de dommages matériels.

La première mise en service de la commande doit être exécutée par des employés du distributeur, du fabricant ou le représentant de l'usine !

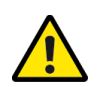

#### **Attention**

Inversion de polarité.

Danger de dommages matériels.

• Avant la mise en service, vérifiez la polarité.

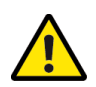

#### **Attention**

Lignes électriques endommagées.

Danger de mort ou de dommages matériels.

• Des lignes électriques endommagées doivent être immédiatement remplacées !

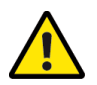

#### **Attention**

Mise en service sans assurer que la commande est dans un état technique irréprochable.

Danger de mort ou de dommages matériels.

- Contrôlez toutes les pièces importantes avant la mise en service !
- Contrôlez tous les dispositifs de sécurité du point de vue de la sécurité avant la mise en service !
- Si nécessaire, remplacer des pièces endommagées !

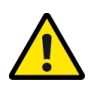

#### **Attention**

Fixation inappropriée de la commande.

Danger de dommages matériels.

• Assurez-vous que la commande est montée à un endroit approprié et prévu à cet effet !

kugelmann\*

### <span id="page-22-0"></span>**7.2 Mise en/hors service de la commande**

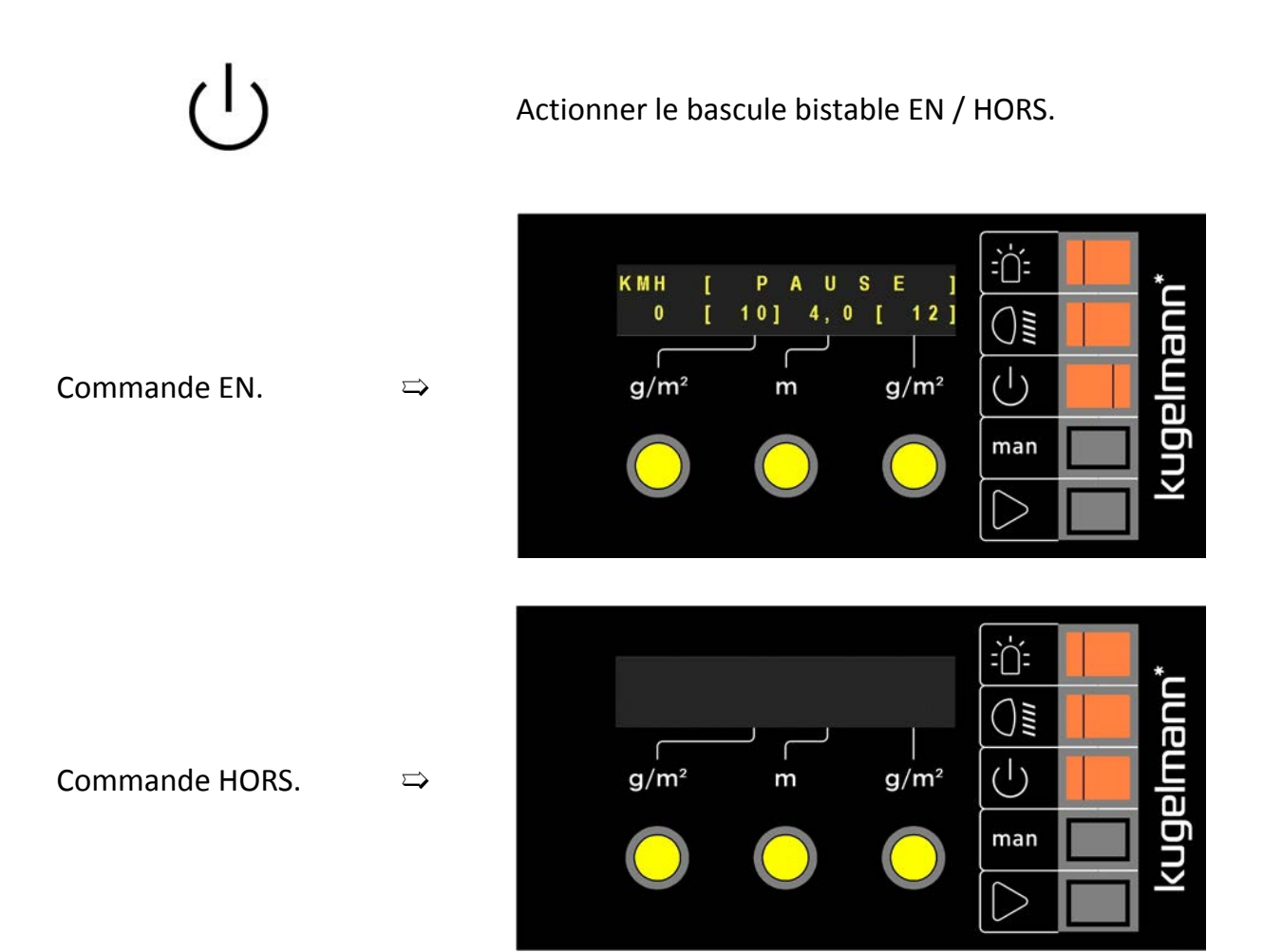

kugelmann<sup>\*</sup>

### <span id="page-23-0"></span>**7.3 Choisir menu**

La commande doit être mise hors service!

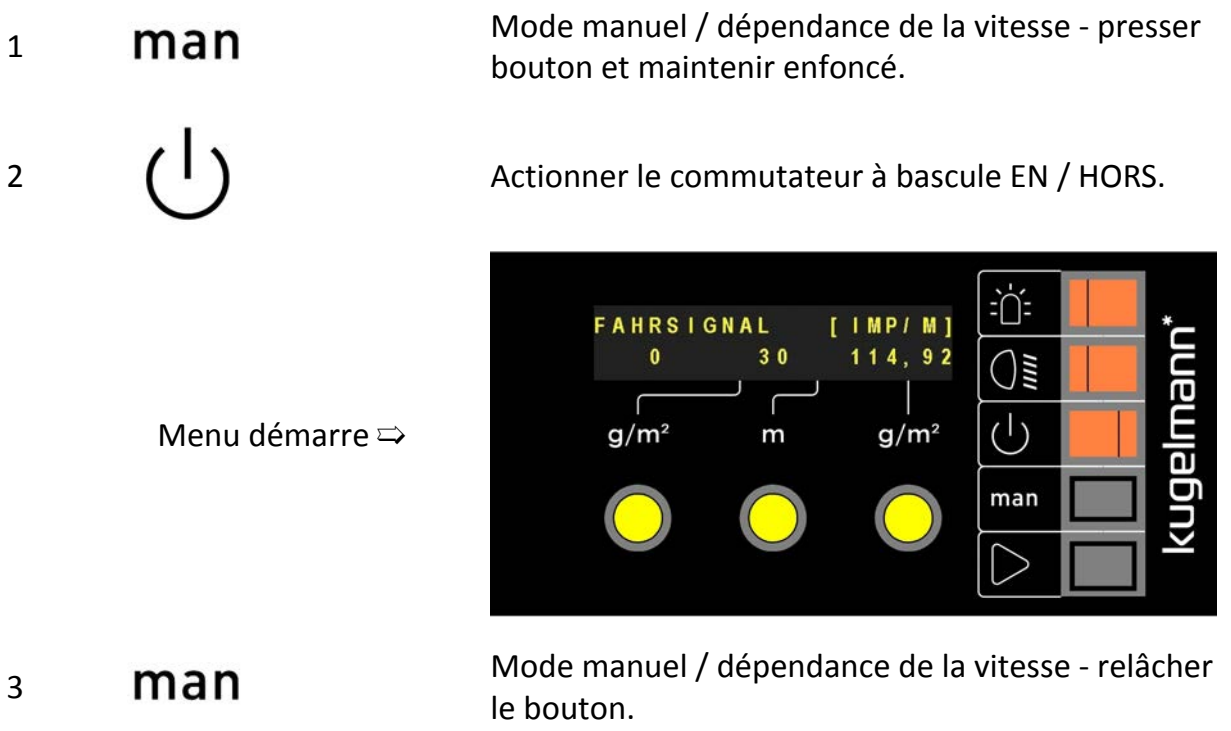

### <span id="page-23-1"></span>**7.4 Configuration du signal de marche**

Avant la première mise en service de la commande, le signal de marche doit être configuré :

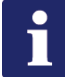

#### **Remarque**

Le véhicule porteur doit répondre aux exigences suivantes pour que le signal de marche puisse être configuré de façon correcte :

- Le signal doit être pris correctement du véhicule porteur
- Signal rectangulaire
- Impulsion/pause 20, ..., 80 %
- Au moins 4 impulsions/m
- Excursion de tension min. 4 V
- maxi. 1kHz

#### **// INSTRUCTIONS DE SERVICE ORIGINALES**

# kugelmann<sup>\*</sup>

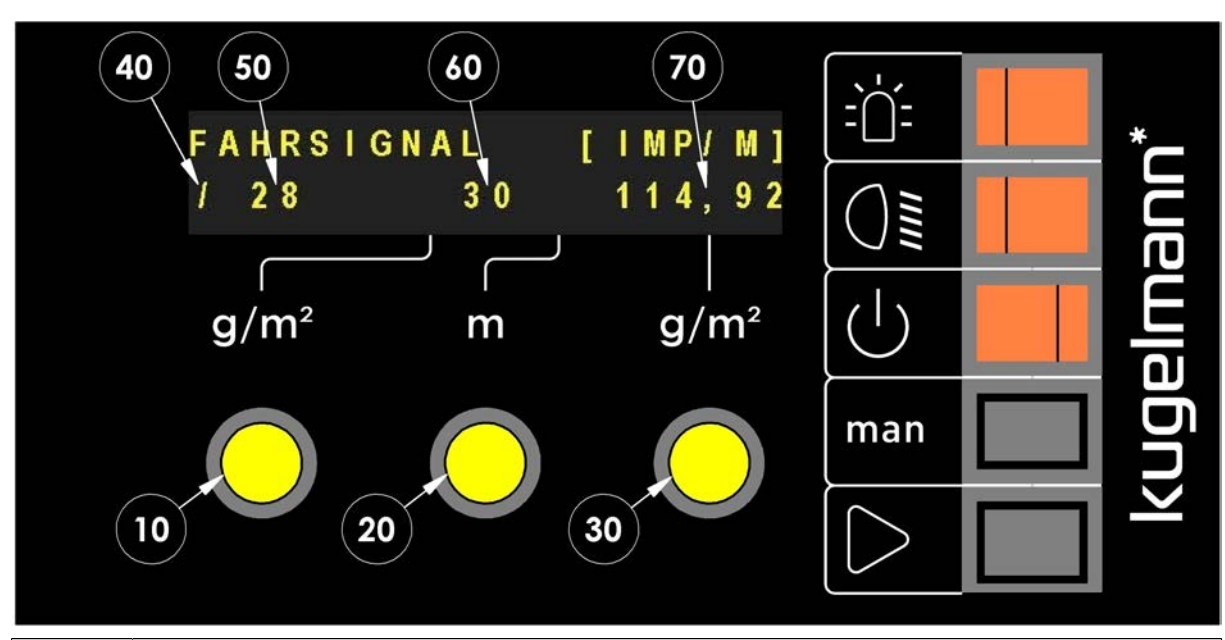

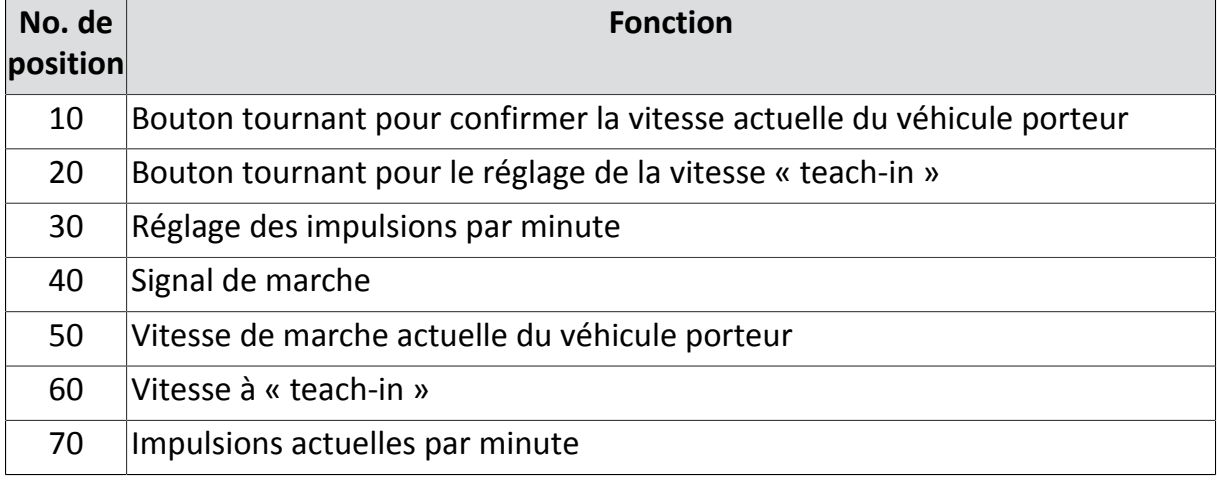

- 1 Choisir menu (voir Chapitre *[7.3 "Choisir menu", page 24](#page-23-0)*).
- 2 En tournant le bouton tournant moyen (Pos. 20), choisir la vitesse désirée (Pos. 60) pour teach-in (10, …., 50 km/h).
- 3 Partir jusqu'à ce que le compteur de vitesse du véhicule porteur montre la vitesse réglée (Pos. 60). (Dans l'exemple: 30 km/h).
- 4 Bouton tournant (Pos. 10) **Appuyer brièvement** pour confirmer.

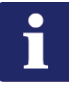

#### **Remarque**

Contrôle:

• Comparer la vitesse à « teach-in » (Pos. 60) avec vitesse de marche actuelle (Pos 50) et le compteur de vitesse du véhicule porteur.

### <span id="page-25-0"></span>**7.5 Vitesse de simulation**

La vitesse de simulation sert des essais d'épandage pendant l'arrêt de la saleuse et pour l'opération manuel.

Il y a deux possibilités pour le réglage de la vitesse de simulation.

 $\Rightarrow$ 

**Possibilité 1:**

1 Choisir menu (voir Chapitre *[7.3 "Choisir menu",](#page-23-0) [page 24](#page-23-0)*).

2 **Man** Actionner une fois.

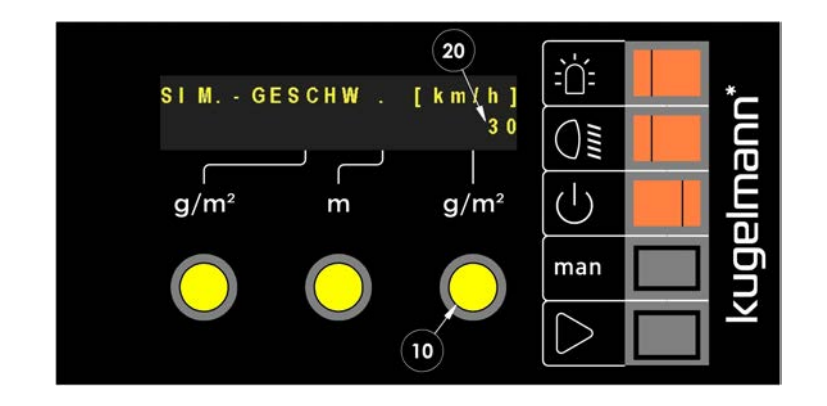

3 En tournant au bouton tournant droit (Pos. 10), la vitesse de simulation réglée (Pos. 20) peut être changée.

#### **Possibilité 2:**

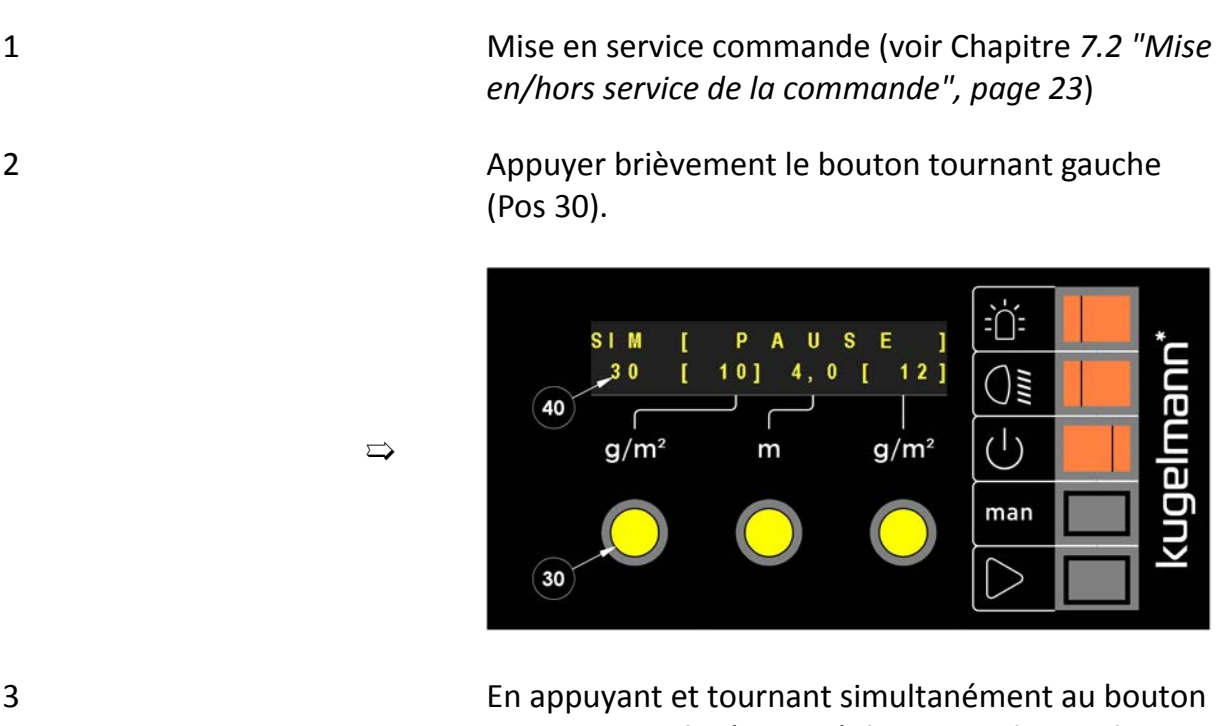

tournant gauche (Pos. 30), la vitesse de simulation réglée (Pos. 40) peut être changée.

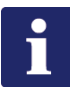

#### **Remarque**

La vitesse de simulation réglée ne doit pas être réglée deux fois, mais a automatiquement la même valeur pour les deux possibilités!

### <span id="page-27-0"></span>**7.6 Vérifier et régler les capteurs**

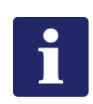

#### **Remarque**

Conditions préalables:

- Saleuse et véhicule porteur doivent être mise en service
- Pression d'huile hydraulique doit être suffisante

La procédure est identique pour tous les capteurs (Exemple: capteur de disque).

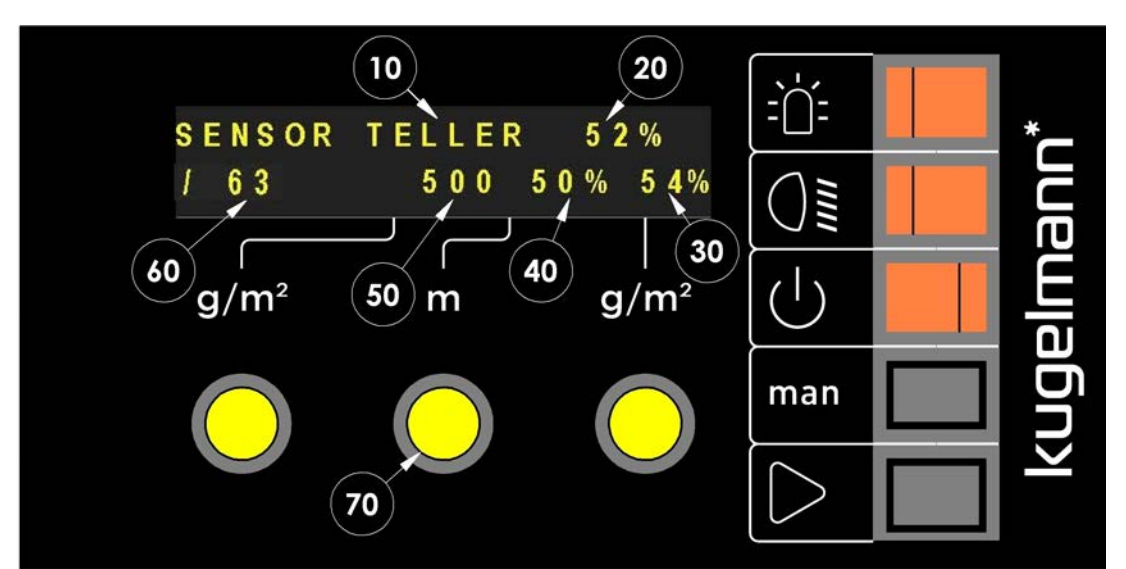

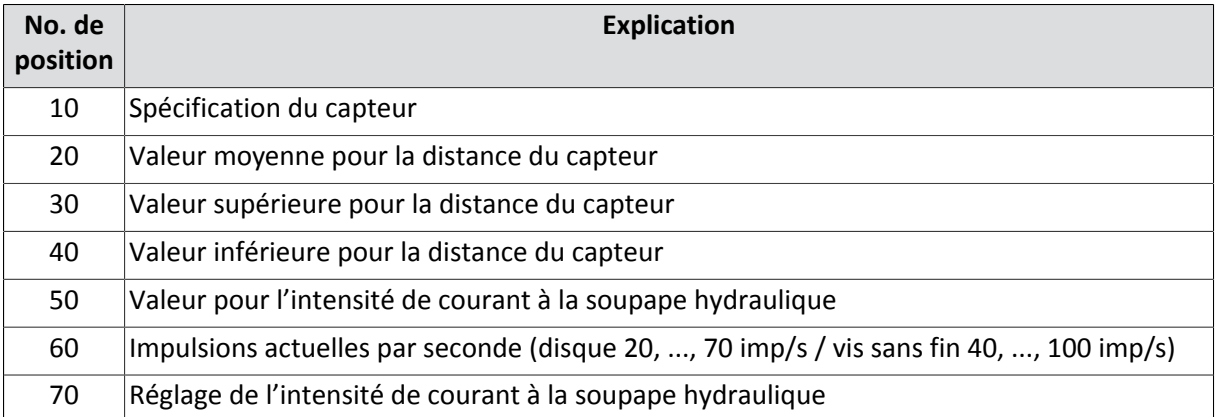

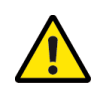

### **Attention**

Capteur trop près au disque de capteur.

Danger de dommages matériels.

• Commencer le mesurage avec une distance de sécurité suffisante par rapport au disque de capteur!

2

kugelmann<sup>\*</sup>

- 1 Choisir menu (voir Chapitre *[7.3 "Choisir menu",](#page-23-0) [page 24](#page-23-0)*).
	- Choisir capteur désiré (Exemple: capteur de man disque).

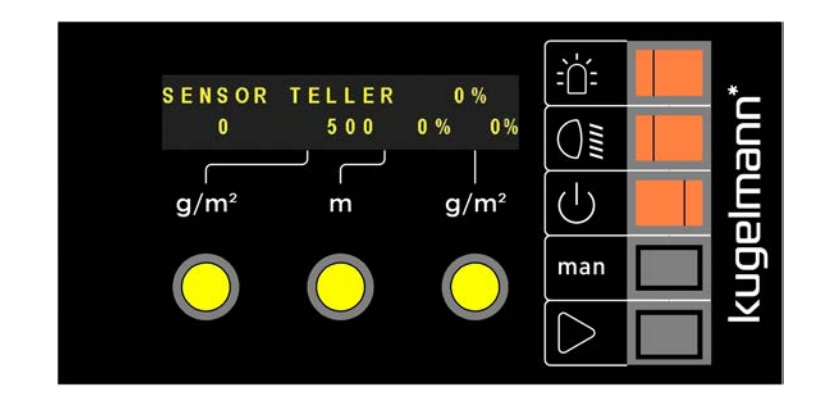

Appuyer et maintenir enfoncé le capteur pour commencer la mesure.

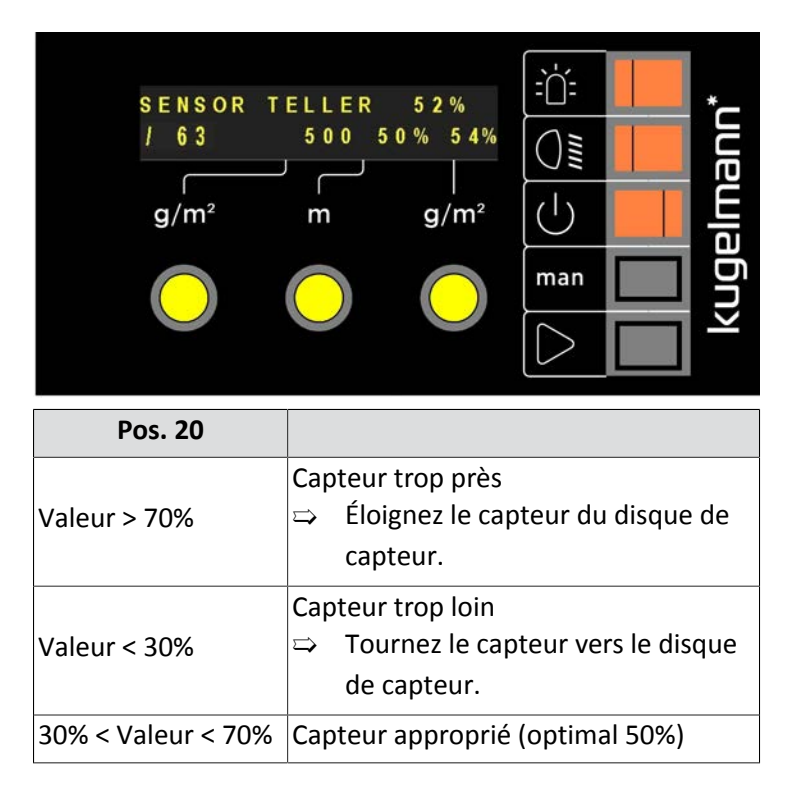

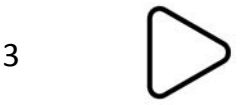

 $\Rightarrow$ 

 $\Rightarrow$ 

### <span id="page-30-0"></span>**7.7 Ajustage des régulateurs**

Avant la première mise en service de la commande, tous les courbes caractéristiques doivent être configurées :

- Courbe caractéristique disque
- Courbe caractéristique vis sans fin gauche
- Courbe caractéristique vis sans fin droite

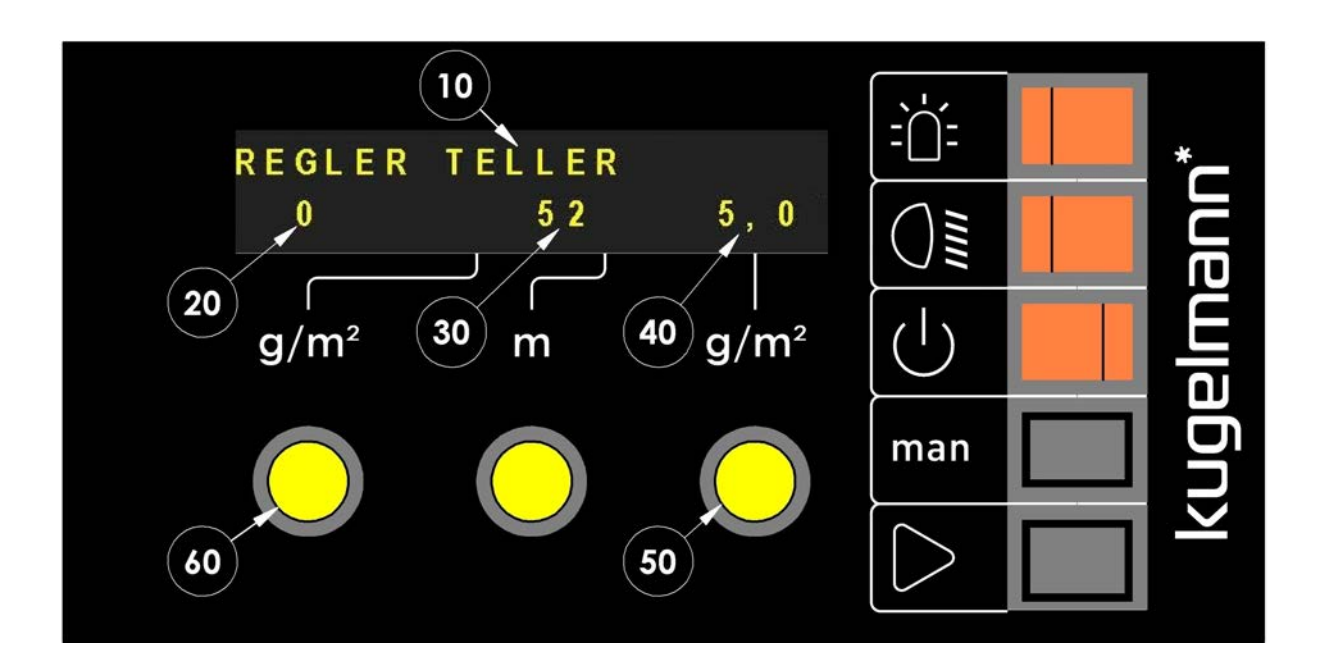

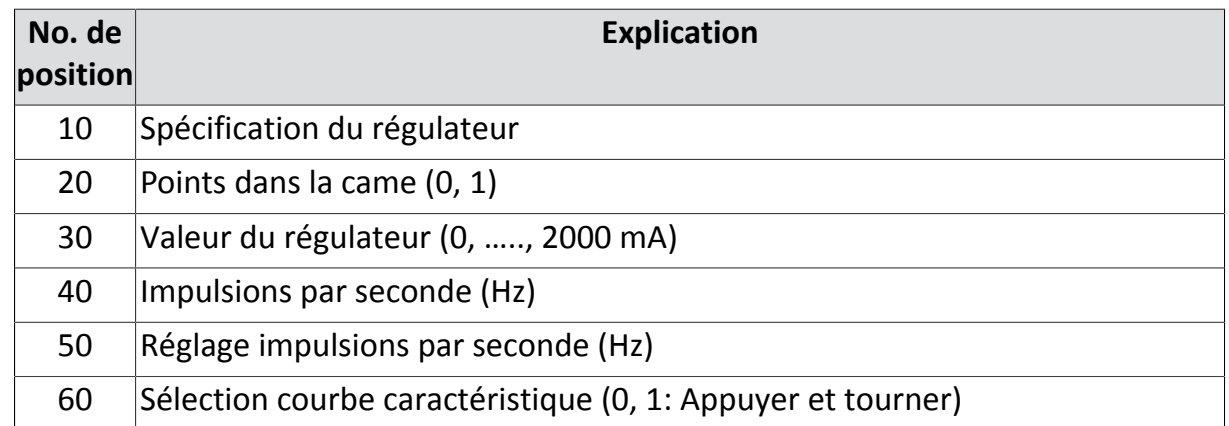

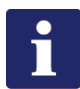

#### **Remarque**

Performance huile hydraulique doit constamment être à un haut niveau !

 $\Rightarrow$  Vitesse de moteur env. 2000 1/min.

kugelmann\*

- 1 Choisir menu (voir Chapitre *[7.3 "Choisir menu",](#page-23-0) [page 24](#page-23-0)*)
- 2 **Man** Actionner plusieurs fois.

 $\Rightarrow$ 

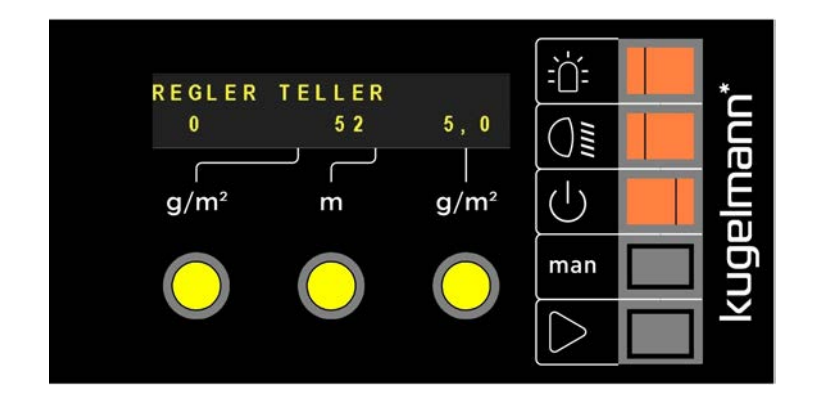

3 Démarrer ajustage.

4 Répéter la procédure pour la vis sans fin gauche et la vis sans fin droite.

- 5 Contrôler les résultats (plage de consigne):
	- Disque:
		- Valeur du régulateur 0 (Pos. 30) à 1 Hz (Pos. 40): 250 350 mA
		- Valeur du régulateur 1 (Pos. 30) à 70 Hz (Pos. 40): 650 850 mA
	- Vis sans fin gauche et droite:
		- Valeur du régulateur 0 (Pos. 30) à 1 Hz (Pos. 40): 200 350 mA
		- Valeur du régulateur 1 (Pos. 30) à 170 Hz (Pos. 40): 650 850 mA

### <span id="page-32-0"></span>**7.8 Délai d'erreur**

Dans ce point de menu, le temps du délai d'erreur (approvisionnement insuffisant ou surapprovisionnement entraînement hydraulique) peut être réglé. Dans ce temps, le cycle hydraulique peut se régénérer et les erreurs sont seulement identifiées par la commande après le temps réglé.

1 Choisir menu (voir Chapitre *[7.3 "Choisir menu",](#page-23-0) [page 24](#page-23-0)*).

 $\Rightarrow$ 

2 **Man** Actionner plusieurs fois.

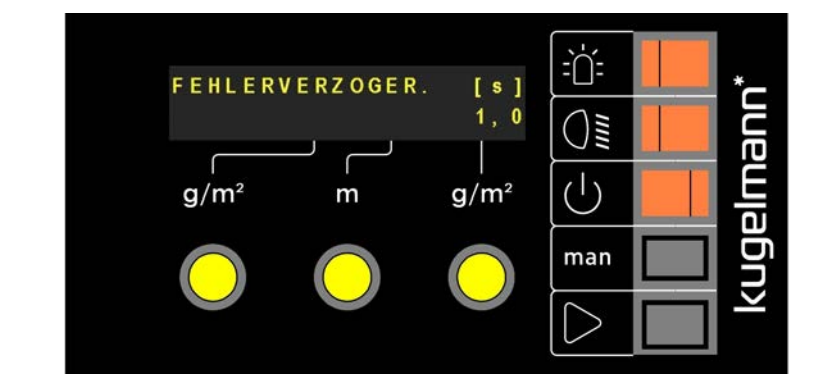

3 Régler le temps du délai d'erreur désiré au bouton tournant droit (0,0, 60,0 s).

### <span id="page-33-0"></span>**7.9 Vitesse à laquelle l'épandage est arrêté**

 $\Rightarrow$ 

Ici, on peut déterminer au-dessous de quelle vitesse l'épandage sera interrompu.

- 1 Choisir menu (voir Chapitre *[7.3 "Choisir menu",](#page-23-0) [page 24](#page-23-0)*).
- 

2 **Man** Actionner plusieurs fois.

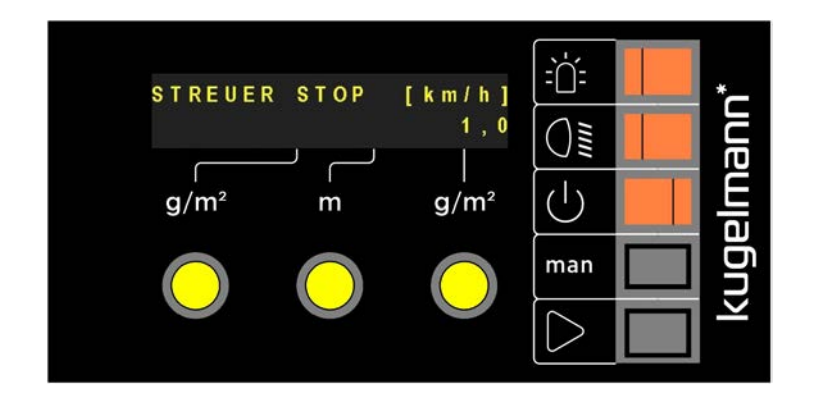

3 Régler la vitesse à laquelle l'épandage est arrêté au bouton tournant droit (0,1, 25,0 km/h).

1

kugelmann<sup>\*</sup>

### <span id="page-34-0"></span>**7.10 Configuration de la largeur d'épandage**

 $\Rightarrow$ 

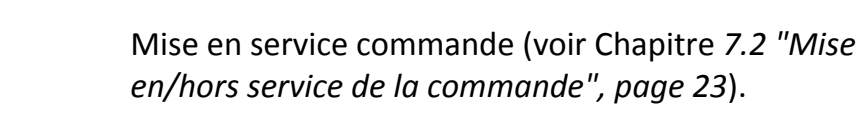

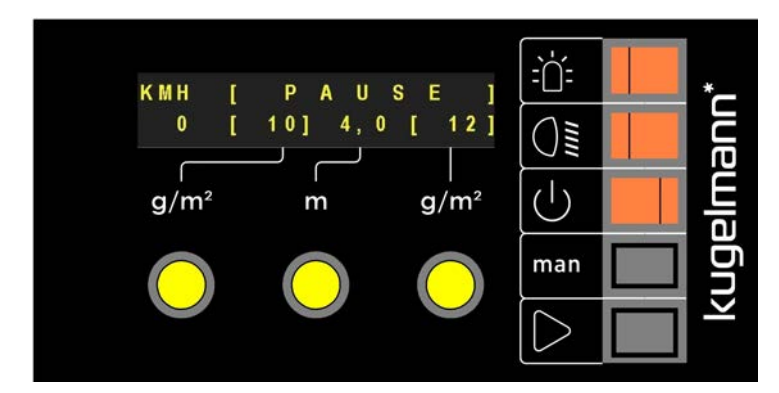

Exemple pour le réglage de base pour la largeur d'épandage (4,0 m).

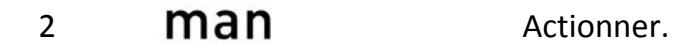

 $\Rightarrow$ 

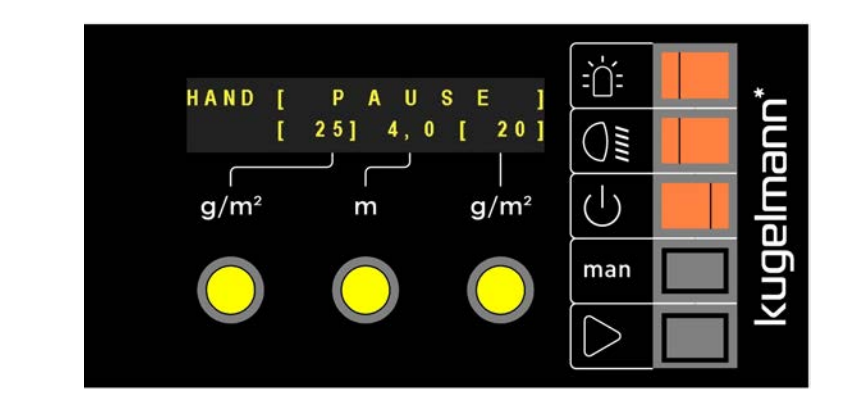

3 Démarrer l'épandage.

4 Épandre jusqu'à ce qu'une courbe d'épandage claire soit visible sur le sol.

5 Finir l'épandage.

6 Mesurer largeur d'épandage.

S'il y a des différences comparé avec la largeur d'épandage réglée (dans l'exemple 4,0 m), veuillez les corriger comme suit :

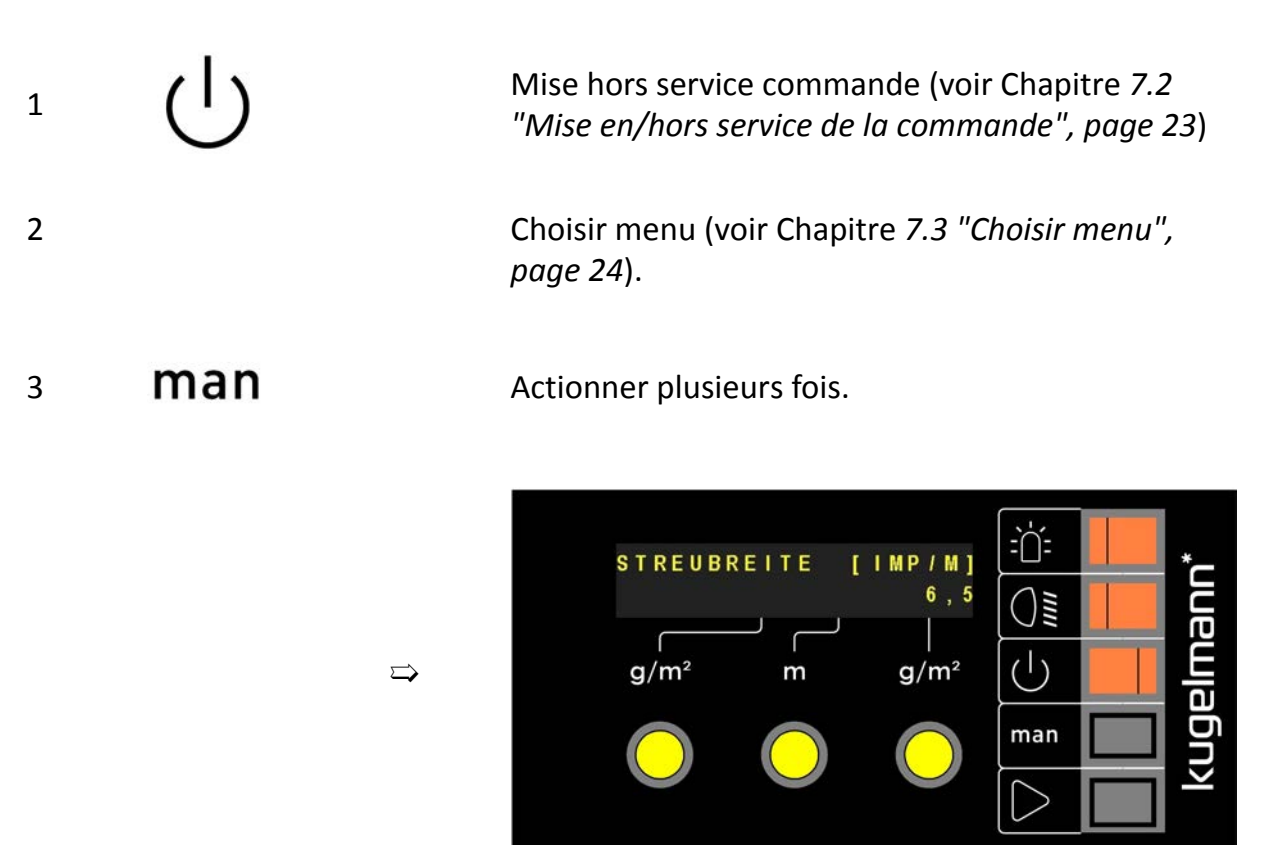

4 Tourner bouton tournant droit:

 $\cdot$  > 6,5 imp/m  $\rightarrow$  courbe d'épandage plus large

kugelmann<sup>\*</sup>

• < 6,5 imp/m -> courbe d'épandage plus étroit

### <span id="page-36-0"></span>**7.11 Arrêt du disque / pause**

Si cette fonction est active (OUI), le disque d'épandage arrête pendant appuyer Arrêt / Pause. Seulement pendant Démarrage / Départ, le disque d'épandage se remet en mouvement.

Si cette fonction est inactive (NON), le disque d'épandage continue à tourner pendant Arrêt / Pause.

Les vis sans fin arrêtent en tous les cas.

 $\Rightarrow$ 

1 Choisir menu (voir Chapitre *[7.3 "Choisir menu",](#page-23-0) [page 24](#page-23-0)*).

2 **Man** Actionner plusieurs fois.

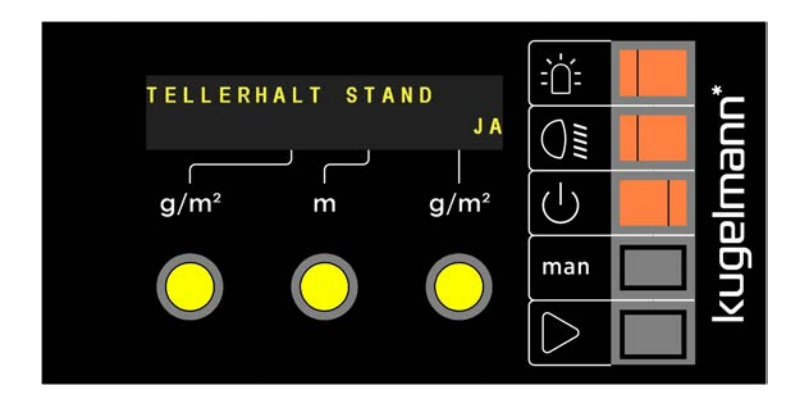

4 Choisir « OUI » ou « NON » en tournant le bouton tournant droit.

5 **Man** Actionner.

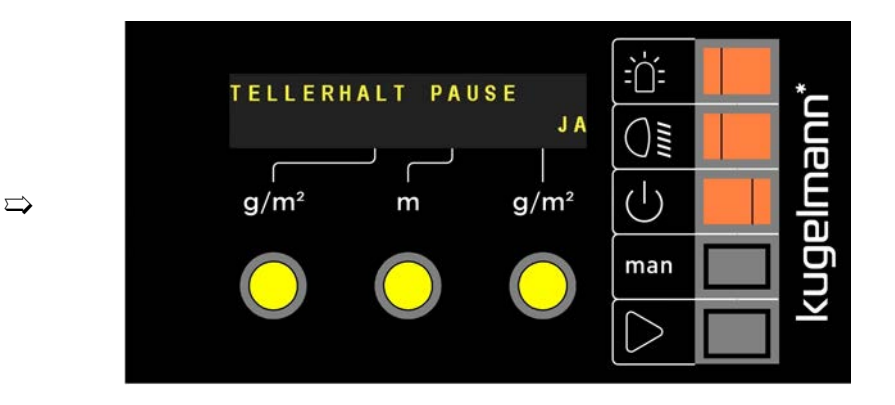

6 Choisir « OUI » ou « NON » en tournant le bouton tournant droit.

### <span id="page-38-0"></span>**7.12 Peser les produits d'épandage**

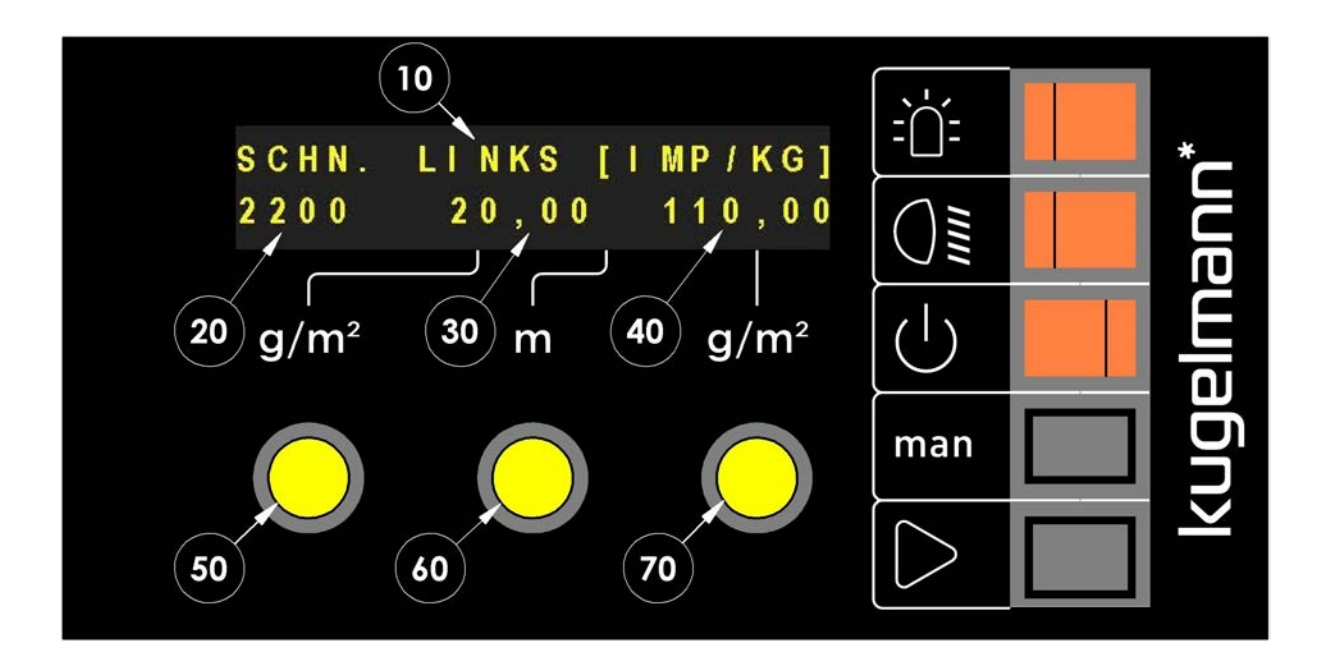

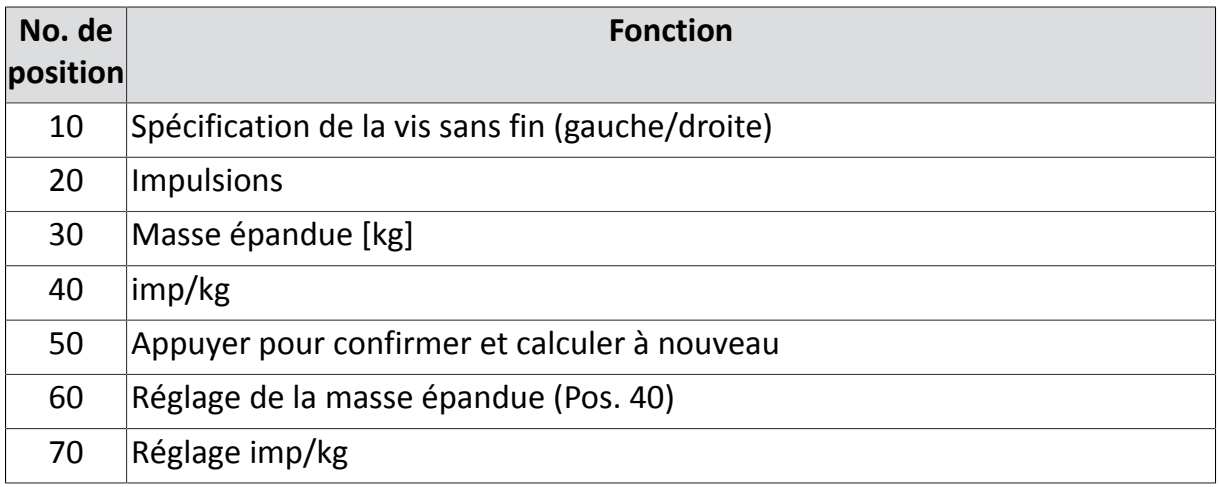

- 1 Verser le produit d'épandage à la saleuse et mettez un récipient assez grand au-dessous de la sortie de la vis sans fin.
- 2 Démarrer épandage (voir Chapitre *[8.6 "Démarrer l'épandage", page 50](#page-49-0)*) jusqu'à ce que le tunnel de vis sans fin soit rempli.

kugelmann<sup>\*</sup>

- 3 Mise hors service commande (voir Chapitre *[7.2 "Mise en/hors service de la](#page-22-0) [commande", page 23](#page-22-0)*), vider réservoir et remettre au-dessous de la sortie de la vis sans fin.
- 4 Choisir menu (voir Chapitre *[7.3 "Choisir menu",](#page-23-0) [page 24](#page-23-0)*).
- 5 **Man** Actionner plusieurs fois. 论 SCHN. LINKS [IMP/KG] namlagi  $0$ ,  $0$ ,  $0$  $\mathbf{0}$ 110,00 Û≣  $\mathcal{L}^{(1)}$ ➯  $g/m^2$ m  $g/m^2$ man

7 **D** Appuyer et maintenir enfoncé.

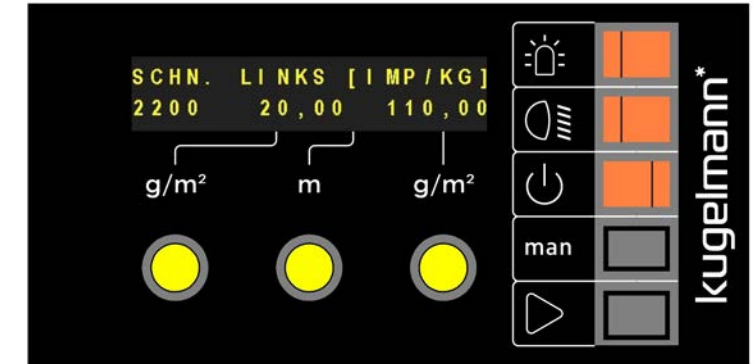

Pour un réglage exact, nous recommandons de vider d'env. 20 kg.

- 8 Maintenant, pesez le produit d'épandage recueilli et le comparez avec le chiffre moyen (Pos. 30) (ici 20,00 kg).
- 9 En tournant le bouton tournant moyen (Pos. 60), entrer le résultat pesé:
	- Appuyer + tourner = étapes de  $1,0$  kg

➯

• Tourner = étapes de 0,01 kg

6

- 10 Après ce réglage, pousser le bouton tournant gauche (Pos. 50) afin de calculer Imp/kg (Pos. 40) à nouveau et de répéter la procédure complète à des fins de contrôle.
- 11 Répéter la procédure pour la vis sans fin droite de la même manière.

### <span id="page-41-0"></span>**7.13 Verrouiller densité**

Avec ce réglage, il est possible de verrouiller les quantités d'épandage du compartiment gauche et droit. Ça veut dire que les deux compartiments seront vidés de la même manière en continu si « OUI » était choisi dans le réglage. Peu importe que le bouton tournant droit ou gauche soit tourné, la quantité du matériau d'épandage reste la même à la face droite et gauche.

Avec « NON », il est possible d'épandre différents débits d'épandage par le compartiment droite et gauche.

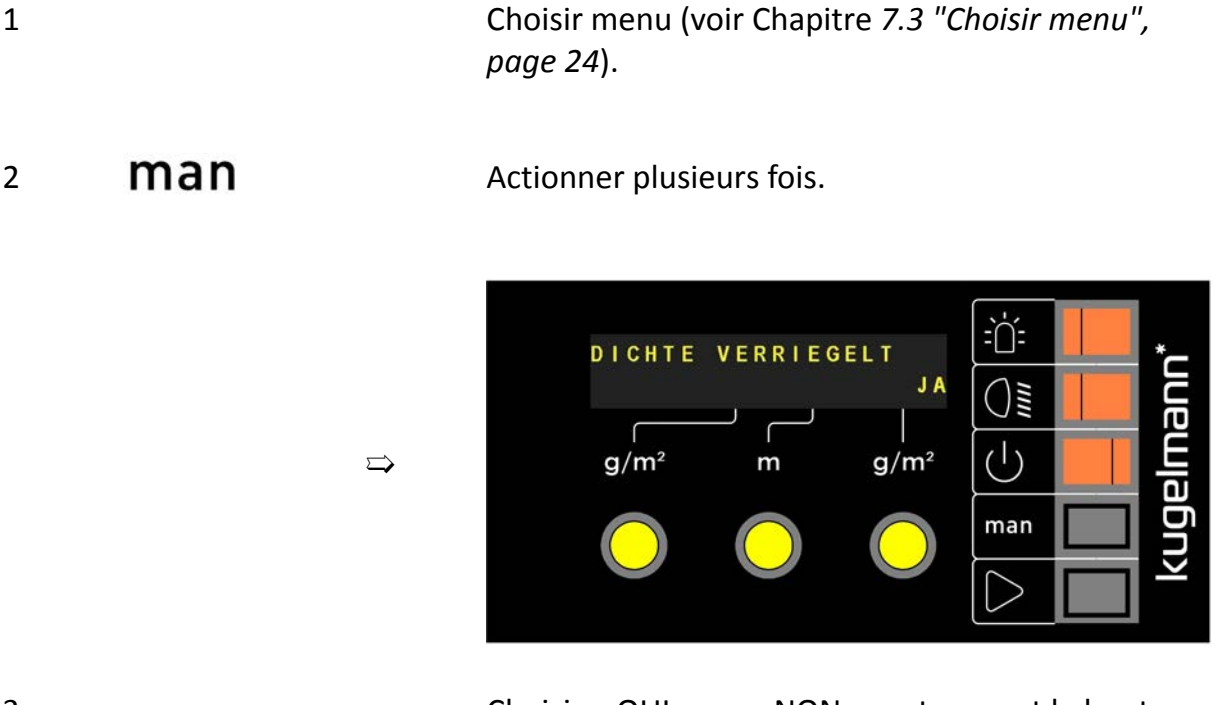

3 Choisir « OUI » ou « NON » en tournant le bouton tournant droit.

**// INSTRUCTIONS DE SERVICE ORIGINALES**

kugelmann<sup>\*</sup>

### <span id="page-42-0"></span>**7.14 Capteur goulotte disponible**

Réglage spécifique à la saleuse:

- « OUI » aux saleuses portées
- « NON » aux saleuses 3 points

1 Choisir menu (voir Chapitre *[7.3 "Choisir menu",](#page-23-0) [page 24](#page-23-0)*).

2 **Man** Actionner plusieurs fois.

 $\Rightarrow$ 

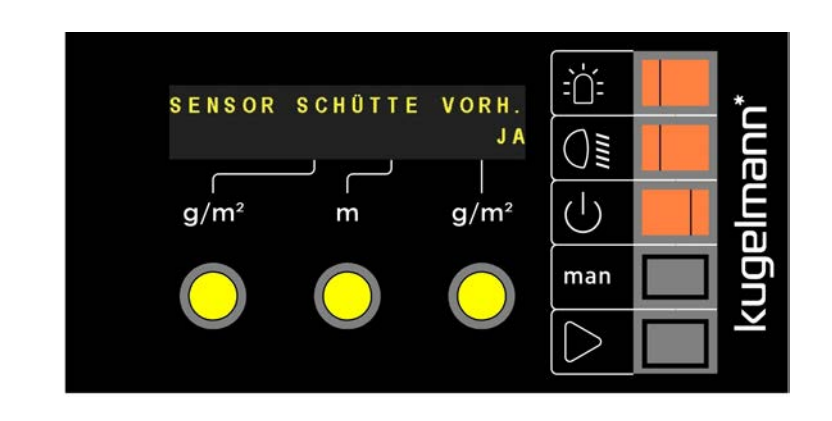

3 Choisir « OUI » ou « NON » en tournant le bouton tournant droit.

### <span id="page-43-0"></span>**8 Instructions de service**

Ce chapitre donne des informations suivantes :

- Chapitre *[8.1 "Mise en/hors service gyrophare", page 44](#page-43-1)*
- Chapitre *[8.2 "Mise en/hors service projecteur de travail", page 44](#page-43-2)*
- Chapitre *[8.3 "Dépendance de la vitesse et mode manuel", page 46](#page-45-0)*
- Chapitre *[8.4 "Réglage de la largeur d'épandage", page 48](#page-47-0)*
- Chapitre *[8.5 "Régler la densité d'épandage.", page 49](#page-48-0)*
- Chapitre *[8.6 "Démarrer l'épandage", page 50](#page-49-0)*

### <span id="page-43-1"></span>**8.1 Mise en/hors service gyrophare**

- Bouton non illuminé  $\rightarrow$  gyrophare hors
- Bouton illuminé en permanence  $\rightarrow$  gyrophare en
- Bouton clignote en permanence  $\rightarrow$  gyrophare erreur

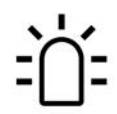

Bouton gyrophare

### <span id="page-43-2"></span>**8.2 Mise en/hors service projecteur de travail**

- Bouton non illuminé  $\rightarrow$  projecteur de travail hors
- Bouton illuminé en permanence  $\rightarrow$  projecteur de travail en
- Bouton clignote en permanence  $\rightarrow$  projecteur de travail erreur

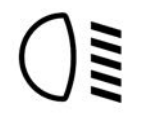

Bouton projecteur de travail

### <span id="page-45-0"></span>**8.3 Dépendance de la vitesse et mode manuel**

Différence dépendance de la vitesse et mode manuel

#### **Épandage du matériau dépendant à la vitesse:**

La commande calcule la quantité du matériau d'épandage **[g/m²]** selon la vitesse de marche et la largeur d'épandage.

Dans l'exemple :

- $\lambda$  gauche 10 g/m<sup>2</sup>  $\overline{\phantom{0}}$
- $\lambda$  droite 12 g/m<sup>2</sup>

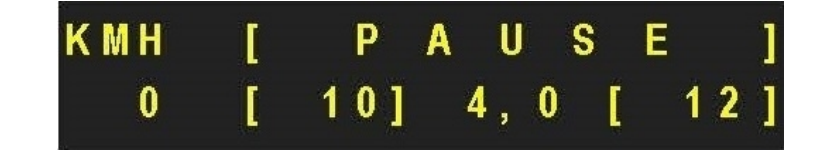

#### **Mode manuel:**

La commande calcule la quantité du matériau d'épandage **[kg/min]** pour l'épandage selon les valeurs réglées indépendant de la vitesse actuelle du véhicule.

Dans l'exemple :

- À gauche 25 kg/min  $\Rightarrow$
- À droite 20 kg/min

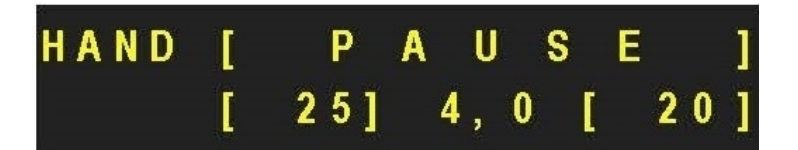

kugelmann\*

 $\bigcup$ 

man

IJ

 $g/m^2$ 

1 Mise en service commande (voir Chapitre *[7.2 "Mise en/](#page-22-0) [hors service de la commande", page 23](#page-22-0)*).

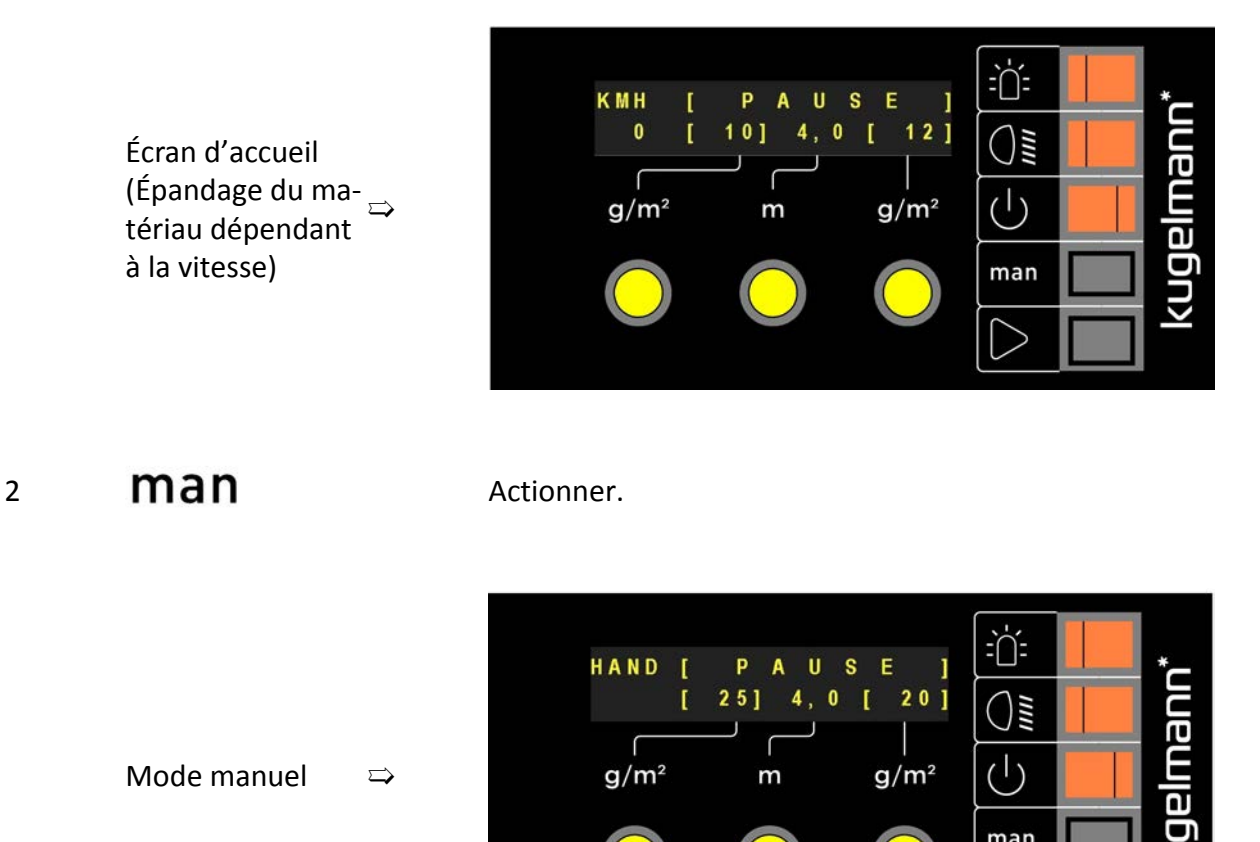

Mode manuel  $\Rightarrow$ 

 $g/m^2$ 

Changer de mode manuel à dépendance de la vitesse en l'actionnant encore.

m

#### **Remarque**

man

3

Après chaque redémarrage, la commande fonctionne toujours dépendant de la vitesse !

### <span id="page-47-0"></span>**8.4 Réglage de la largeur d'épandage**

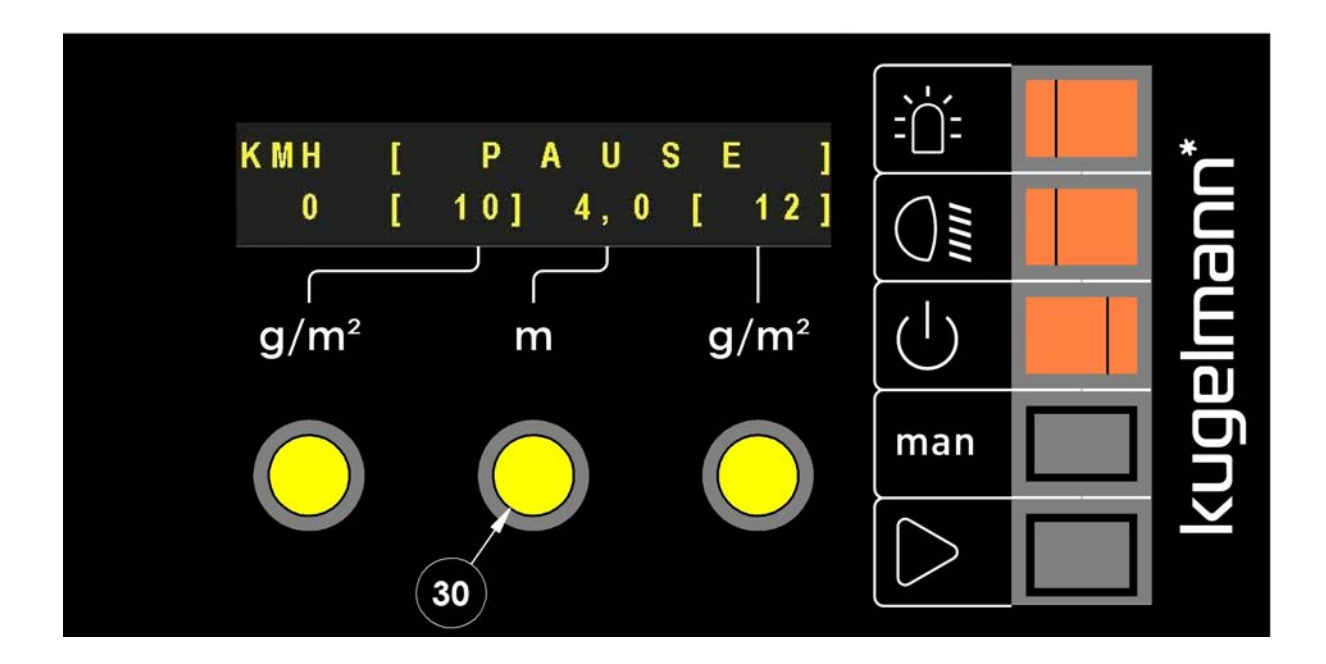

• Tourner au bouton tournant moyen (Pos. 30) afin d'augmenter/réduire la largeur d'épandage [m] (dans l'exemple 4,0 m).

### <span id="page-48-0"></span>**8.5 Régler la densité d'épandage.**

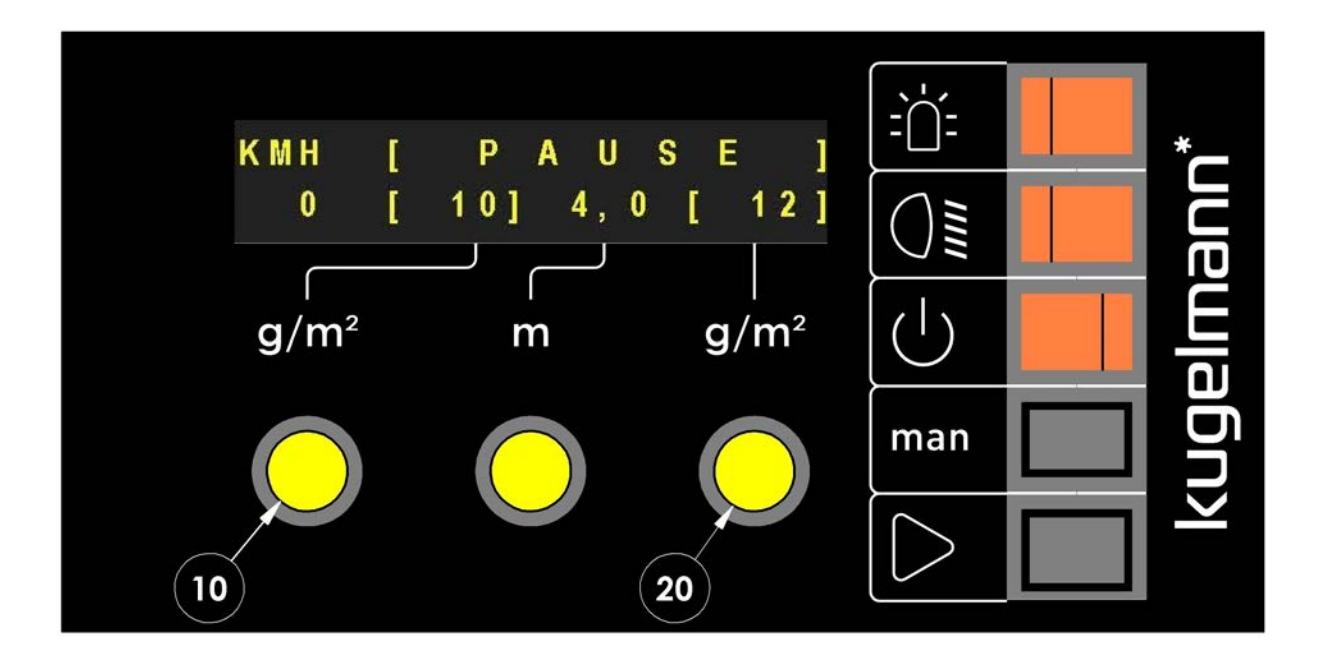

- Tourner au bouton tournant gauche (Pos. 10) afin d'augmenter/réduire la quantité d'épandage de la vis sans fin gauche (dans l'exemple 10 g/m²).
- Tourner au bouton tournant droite (Pos. 20) afin d'augmenter/réduire la quantité d'épandage de la vis sans fin droite (dans l'exemple 12 g/m²).
- Verrouiller densité (voir Chapitre *[7.13 "Verrouiller densité", page 42](#page-41-0)*) afin d'atteindre une augmentation/réduction régulière de la quantité d'épandage des deux vis sans fin en tournant le bouton tournant gauche ou droite (Pos. 10, 20).

kugelmann\*

### <span id="page-49-0"></span>**8.6 Démarrer l'épandage**

Épandage du matériau dépendant à la vitesse (voir Chapitre *[8.3 "Dépendance de la vi](#page-45-0)[tesse et mode manuel", page 46](#page-45-0)*):

 $\Rightarrow$ 

 $\Rightarrow$ 

1 Mise en service commande (voir Chapitre *[7.2 "Mise](#page-22-0) [en/hors service de la commande", page 23](#page-22-0)*).

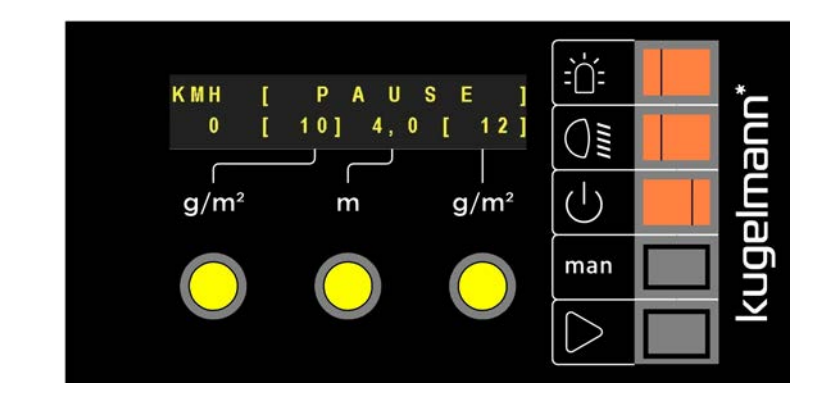

2 Démarrer l'épandage.

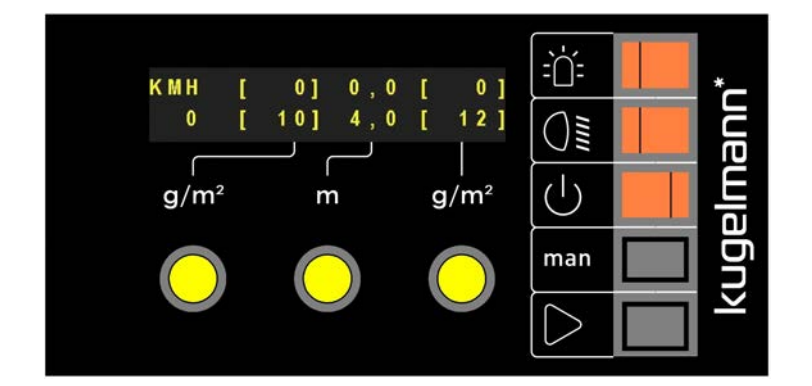

Épandage commence dès que le véhicule porteur est mis en mouvement.

kugelmann<sup>\*</sup>

Mode manuel (voir Chapitre *[8.3 "Dépendance de la vitesse et mode manuel",](#page-45-0) [page 46](#page-45-0)*):

1 Mise en service commande (voir Chapitre *[7.2 "Mise](#page-22-0) [en/hors service de la commande", page 23](#page-22-0)*).

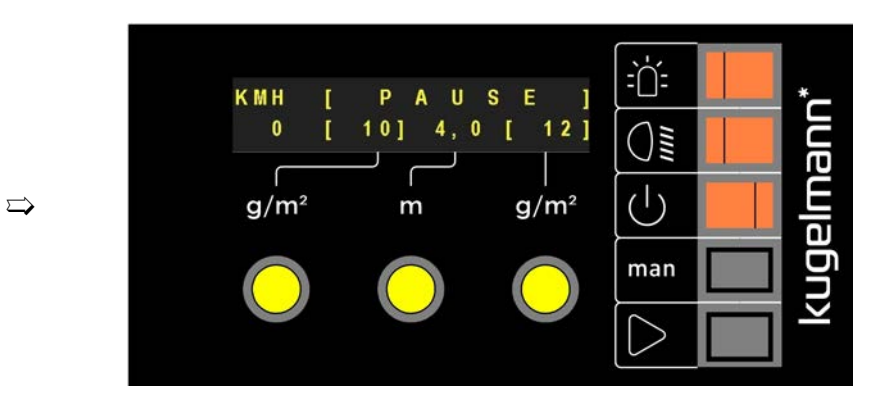

#### 2 **Man** Actionner.

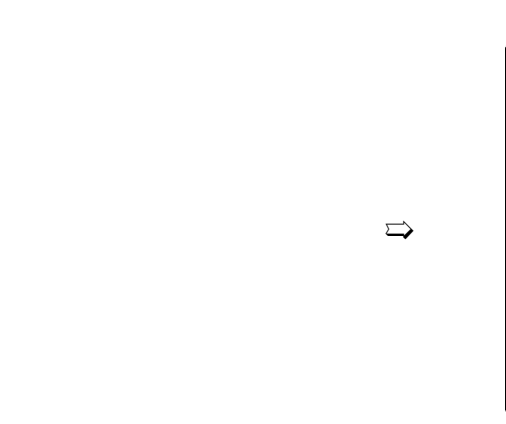

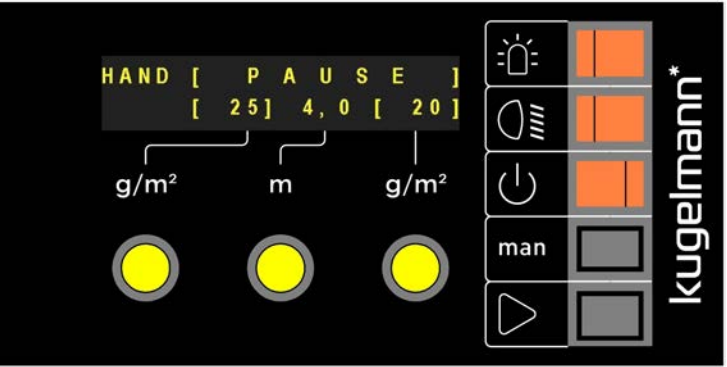

3 Démarrer l'épandage.

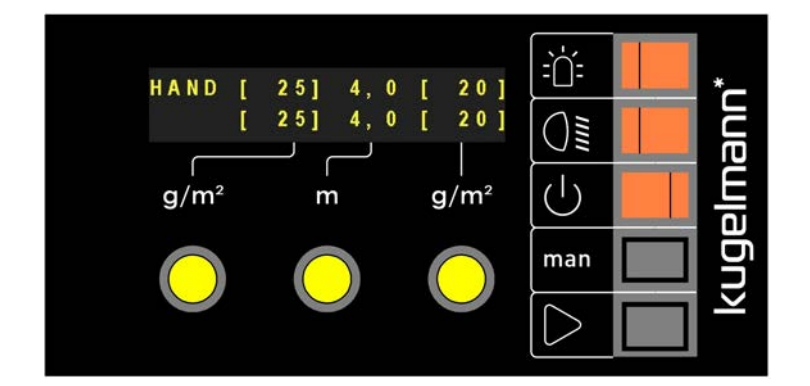

 $\Rightarrow$ 

Épandage commence.

### <span id="page-52-0"></span>**9 Stockage**

Ce chapitre contient des informations intéressantes en ce qui concerne le stockage de la commande.

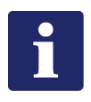

#### **Remarque**

- Stockage de la commande seulement dans un endroit couvert, sec, exempt de sel et protégé contre le gel.
- Stockage de la commande dans un endroit protégé de la lumière directe du soleil.
- Stockez la commande à un endroit protégé de la poussière, si nécessaire dans une poche.

## <span id="page-53-0"></span>**10 Données techniques**

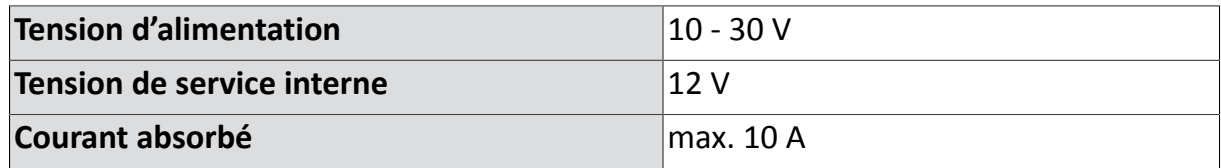

### <span id="page-54-0"></span>**11 Mise hors service**

La commande doit être éliminée dans le respect des règles de la commune ou du pays. Les déchets d'équipements électriques et électroniques sont à porter aux points de collecte spéciaux prévus à cet effet. Kugelmann se charge aussi de l'élimination des déchets.

### <span id="page-55-0"></span>**Garantie**

La société Kugelmann Maschinenbau e.K., 87675 Rettenbach a.A., garantit que tous les machines sont exemptes de défauts en ce qui concerne les matériaux et la qualité du travail fourni. Kugelmann s'oblige à remplacer sans frais tous les pièces départ usine qui ont été achetées aux distributeurs relatifs Kugelmann et qui ont été reconnues comme défectueuses après avoir contrôlé par Kugelmann. La garantie expressément donnée est limitée à 12 mois à partir de la date de la livraison de la machine à l'acheteur; toutes les prétentions de l'acheteur dépassant ce cadre sont exclues.

Les pièces d'usure sont exclues de la garantie.

Le fabricateur ne donne aucune autre garantie pour des produits externes pas fabriqués du fabricateur; pourtant, il cède ainsi à l'acheteur ses droits à l'égard des tiers. En plus, Kugelmann n'offre aucune garantie quant aux machines utilisées, achetées d'occasion, modifiées ou transformées.

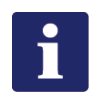

#### **Remarque**

Vérifiez que votre carte de garantie soit remplie et retournée au fabricateur immédiatement. Veuillez faire valoir vos droits le plus tôt possible après la survenance du dommage, 30 jours au plus tard, par écrit avec demande de garantie.

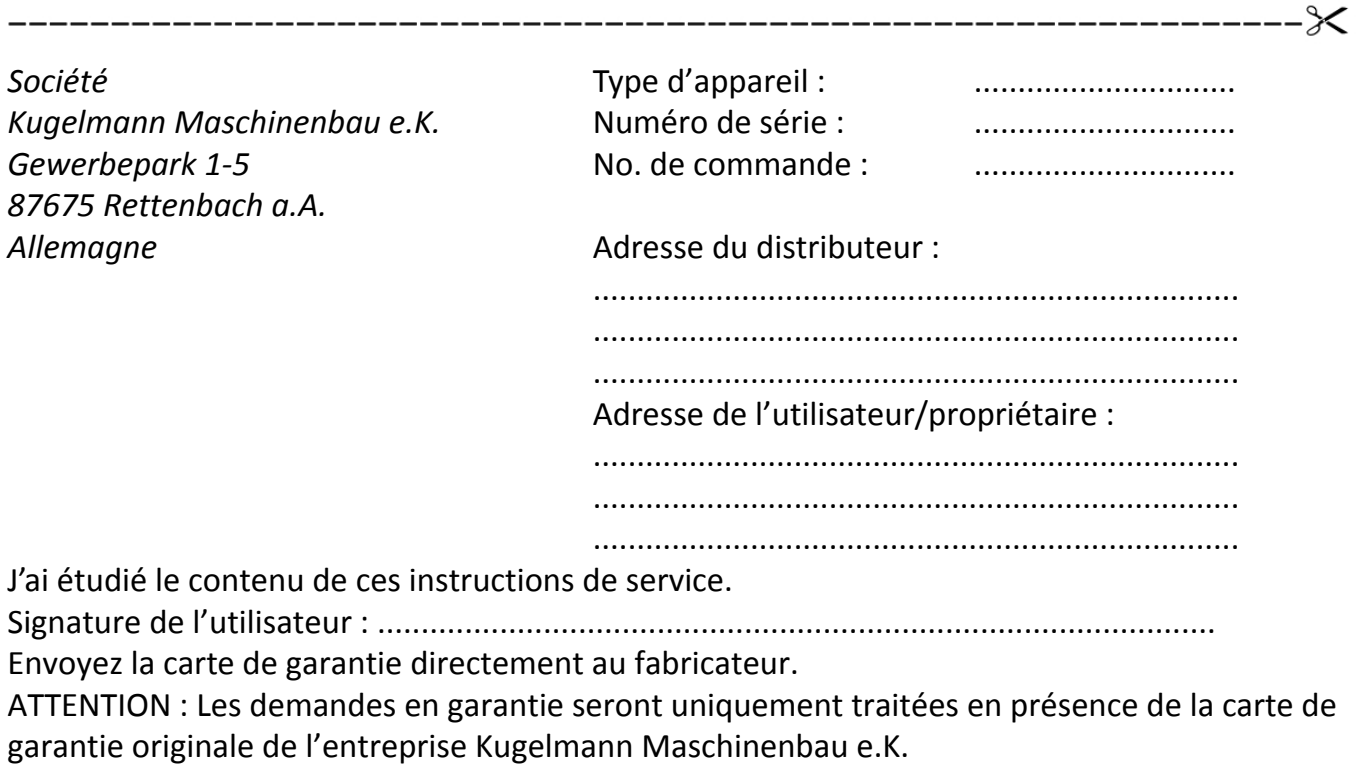

 $-\frac{1}{2}$